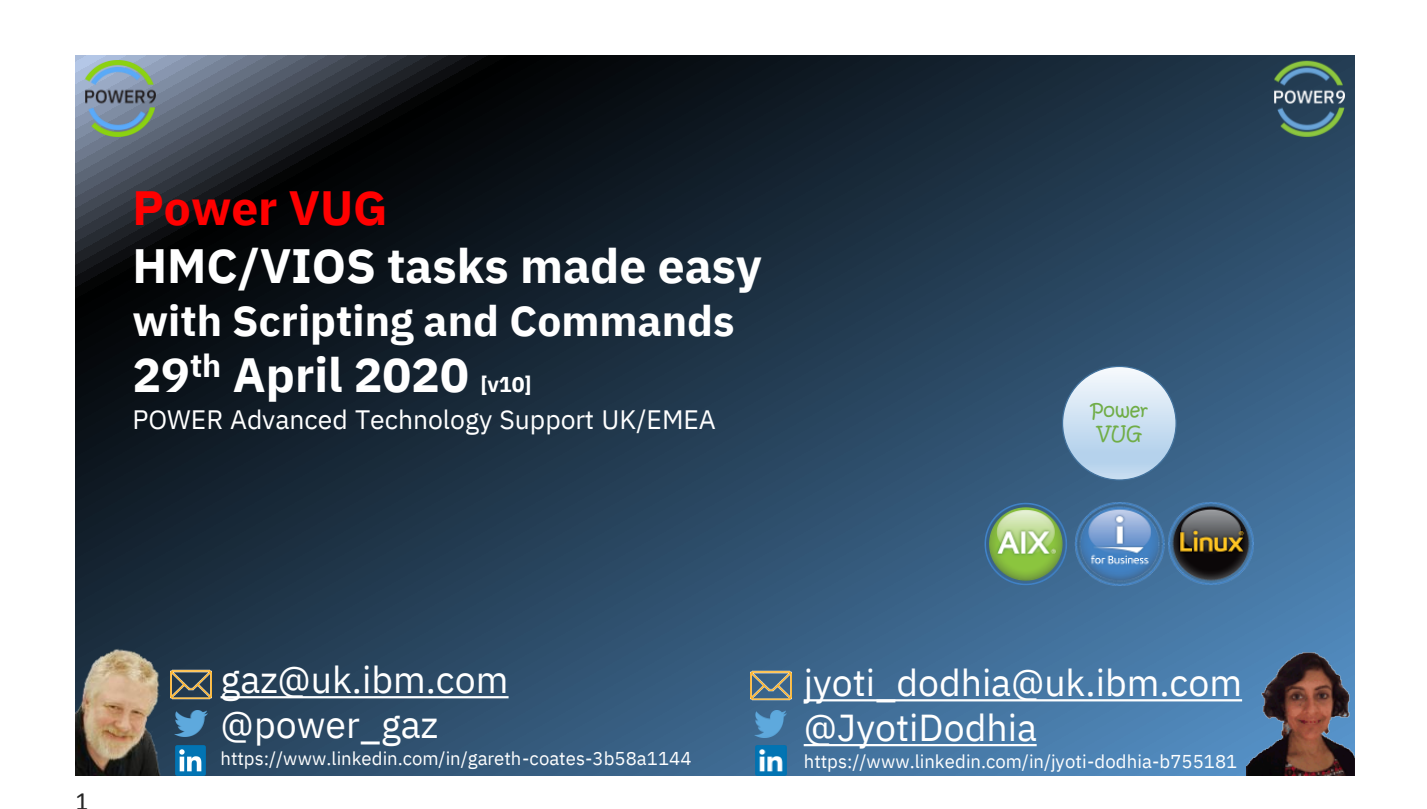

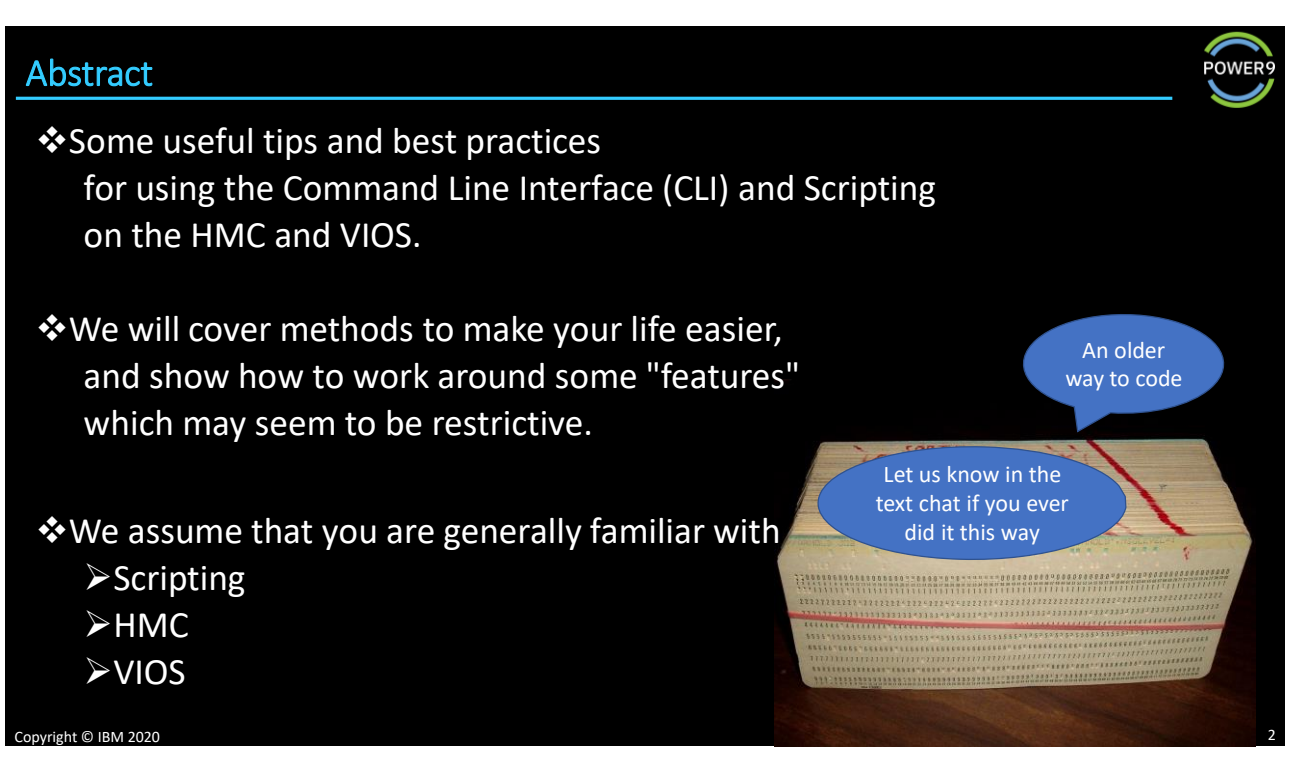

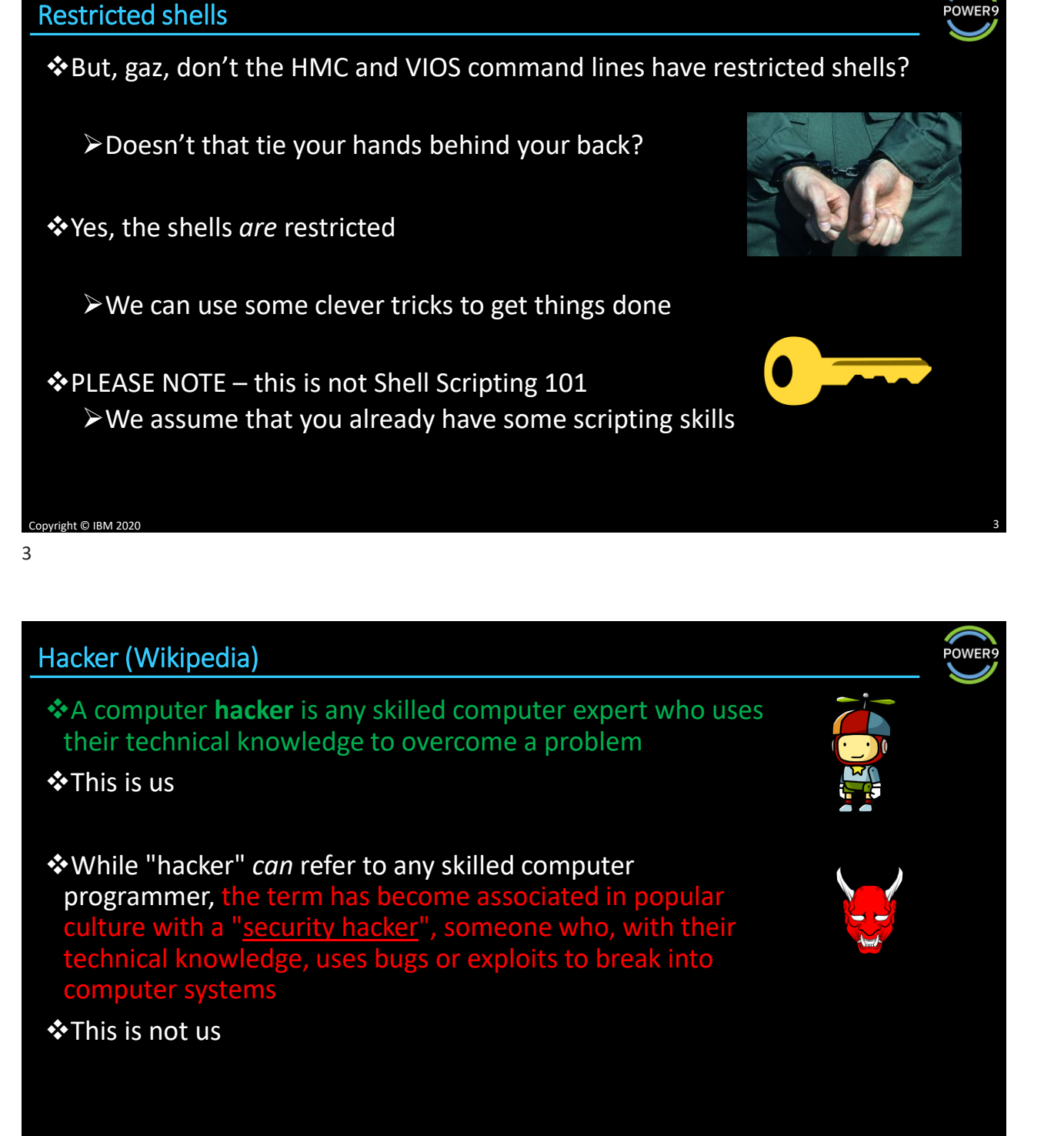

POWER

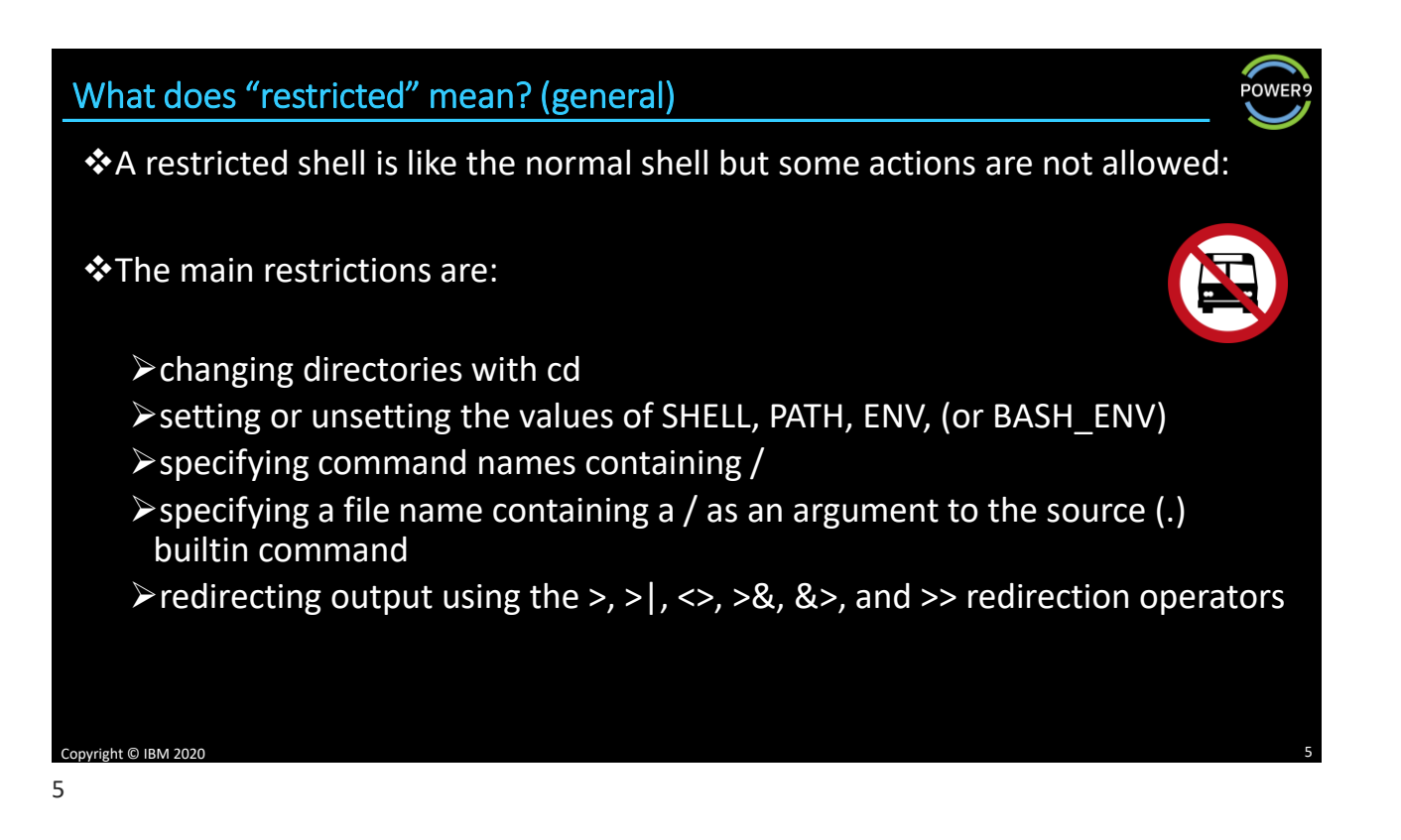

## What does "restricted" mean? (HMC details from man rbash)

- ❖A restricted shell behaves identically to bash with the exception that the following are disallowed or not performed
	- ➢changing directories with cd
	- ➢setting or unsetting the values of SHELL, PATH, ENV, or BASH\_ENV
	- ➢specifying command names containing /
	- $\triangleright$ specifying a file name containing a / as an argument to the . builtin command
	- $\triangleright$ specifying a filename containing a slash as an argument to the -p option to the hash builtin command
	- $\triangleright$  importing function definitions from the shell environment at startup
	- ➢parsing the value of SHELLOPTS from the shell environment at startup
	- ➢redirecting output using the >, >|, <>, >&, &>, and >> redirection operators
	- $\triangleright$  using the exec builtin command to replace the shell with another command
	- ➢adding or deleting builtin commands with the -f and -d options to the enable builtin command
	- $\triangleright$  using the enable builtin command to enable disabled shell builtins
	- ➢specifying the -p option to the command builtin command
	- ➢turning off restricted mode with set +r or set +o restricted.

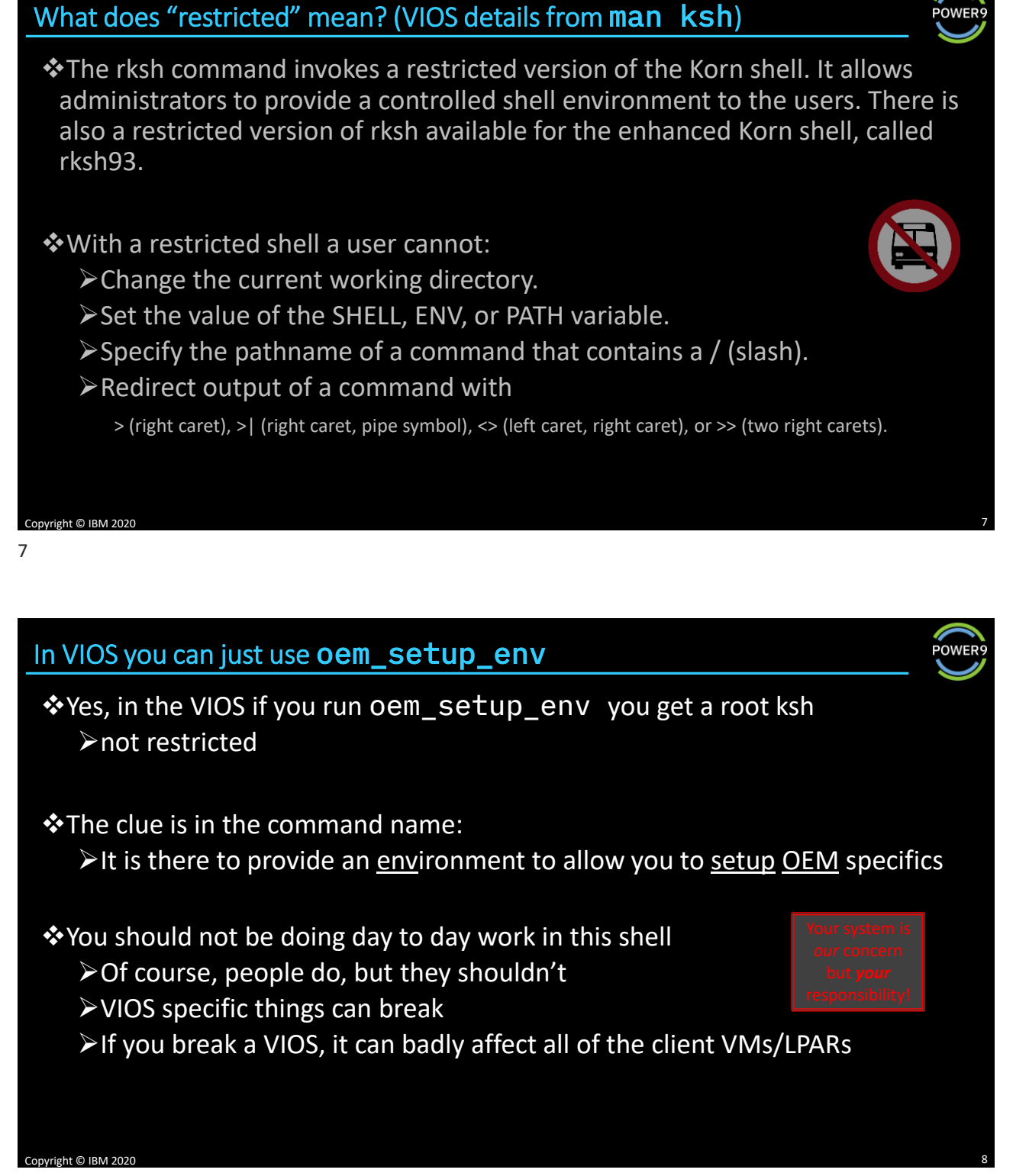

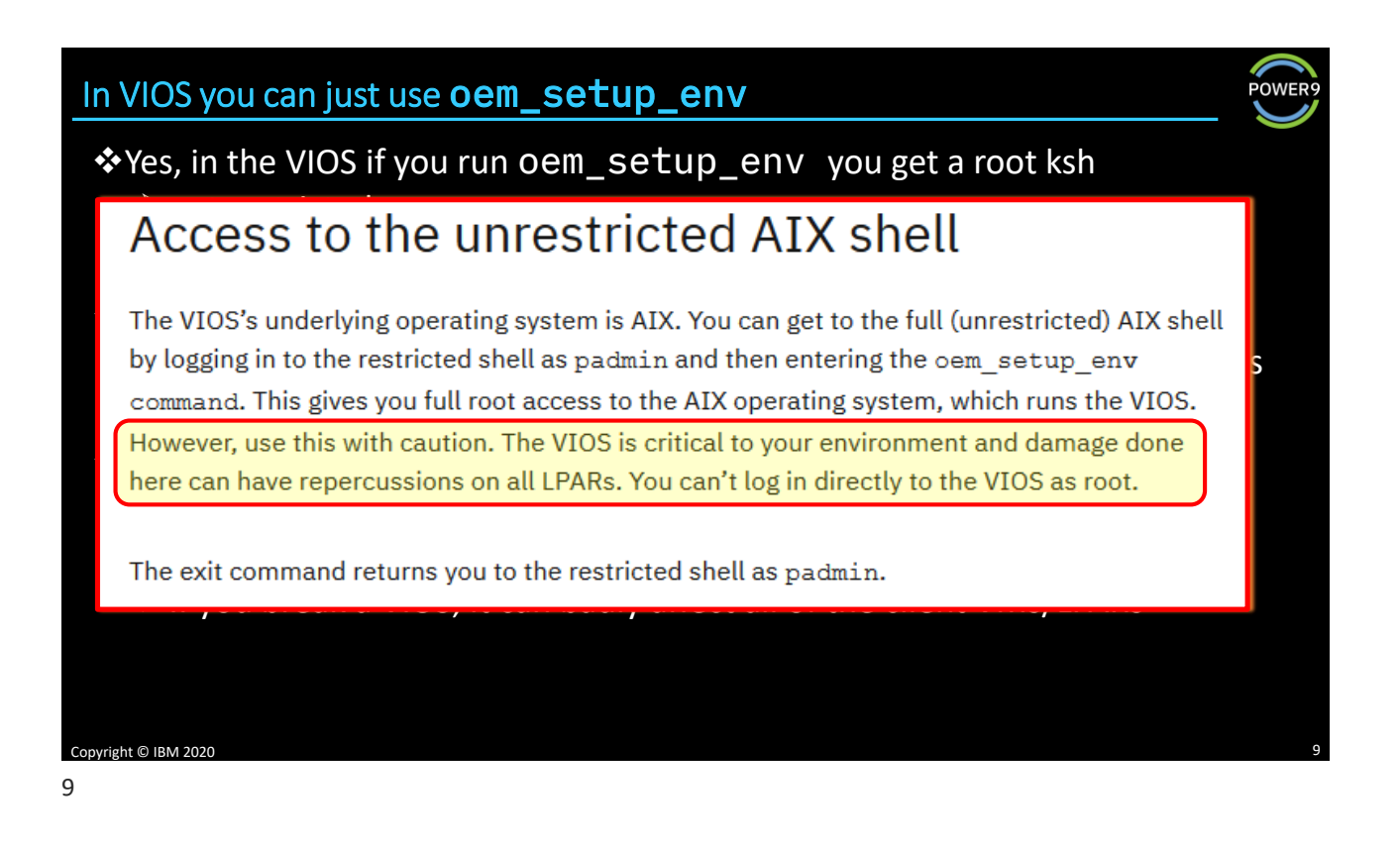

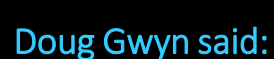

Unix was not designed to stop you from doing stupid things,

because,

that would stop you from doing clever things.

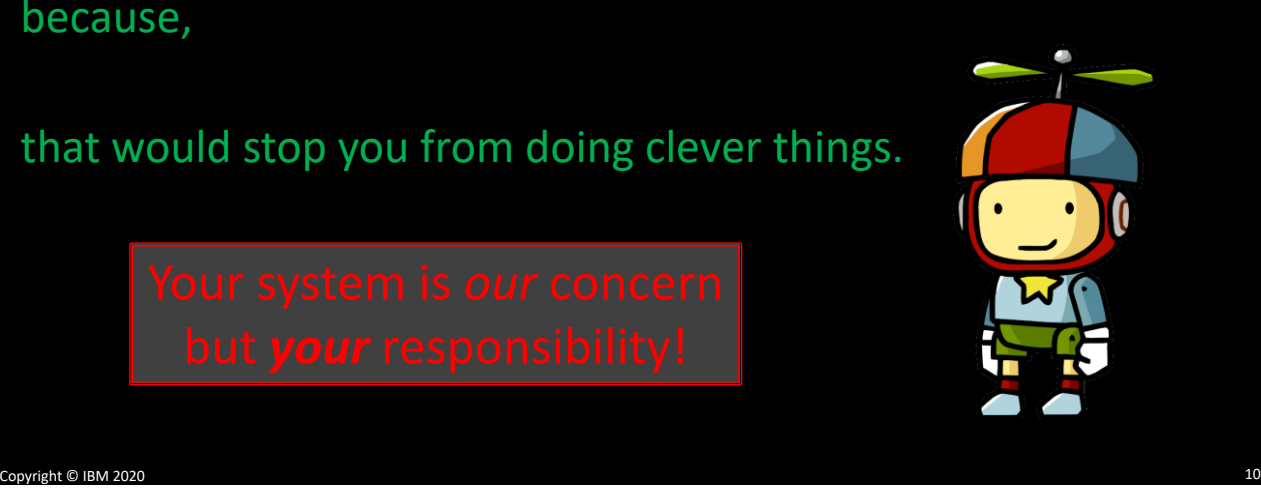

**POWER** 

POWER

## \$PATH on HMC

## hscroot@hmc:~> echo \$PATH /hmcrbin/:/usr/hmcrbin

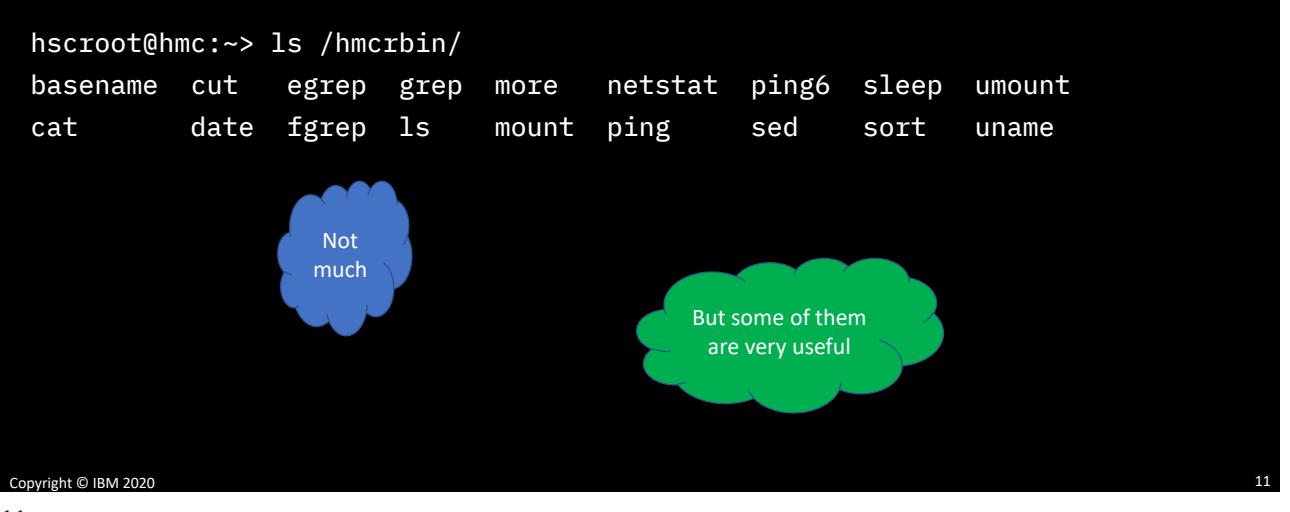

11

## /usr/hmcrbin

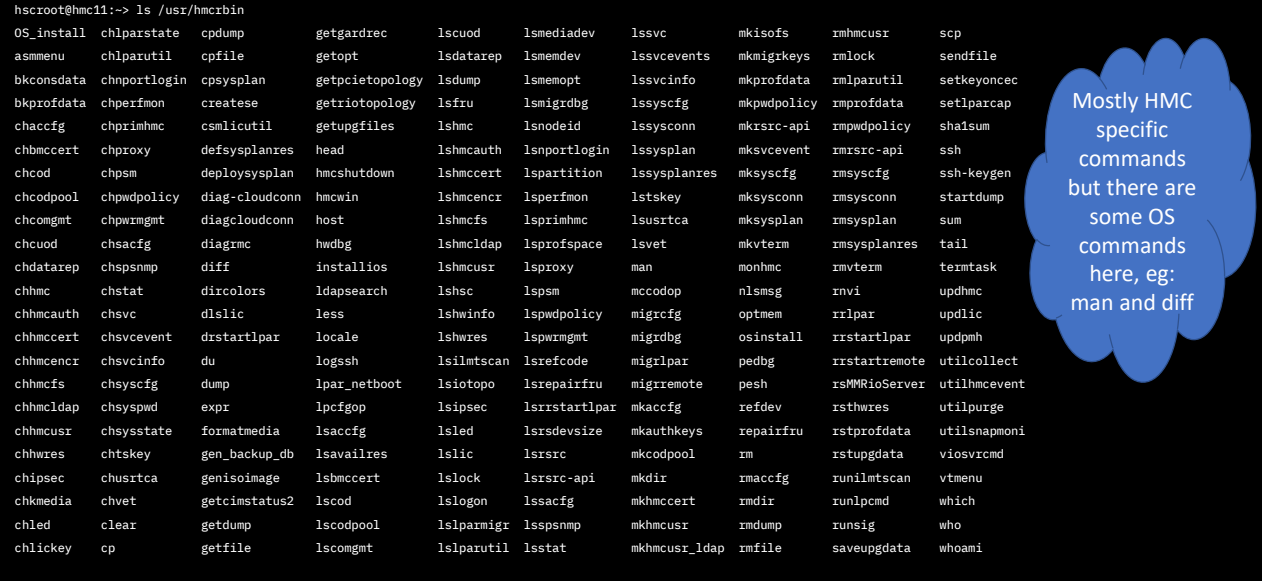

Copyright © IBM 2020 12

### \$PATH on VIOS

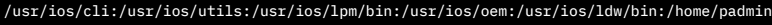

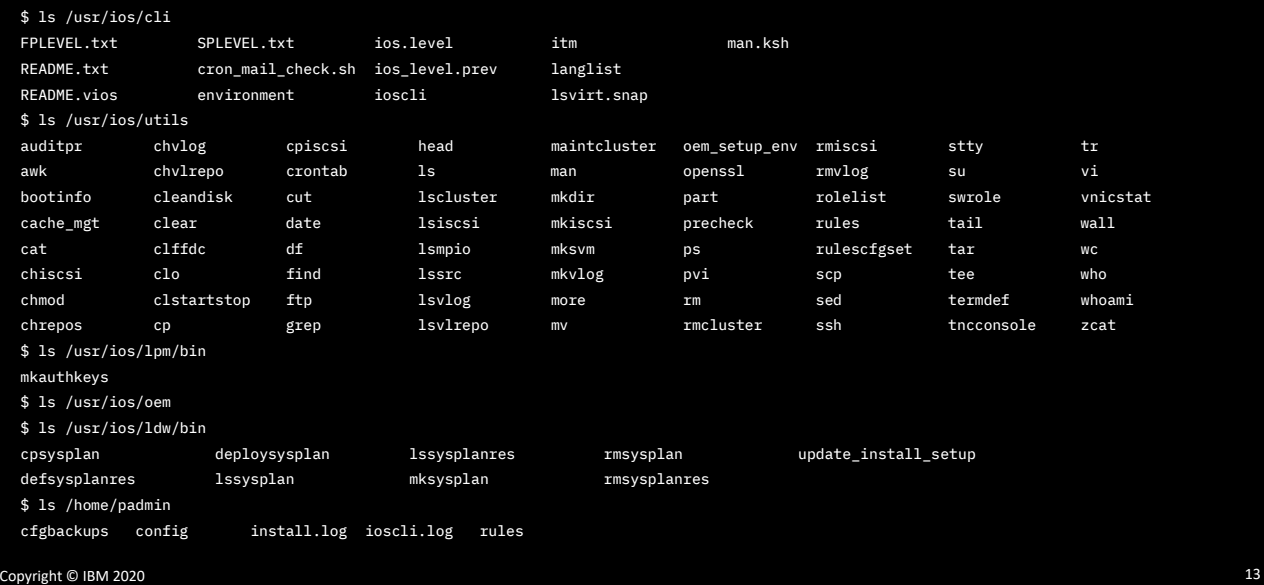

13

#### Aliases

❖But there are a load of aliases too

```
$ alias | grep mon
nmon='ioscli nmon'
svmon='ioscli svmon'
topas_nmon='ioscli topas_nmon'
```
\$ alias | grep user chuser='ioscli chuser' lsuser='ioscli lsuser' mkceuser='ioscli mkceuser' mkuser='ioscli mkuser' rmuser='ioscli rmuser'

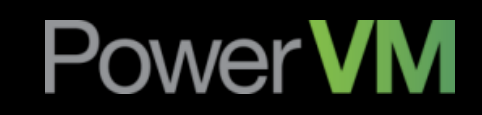

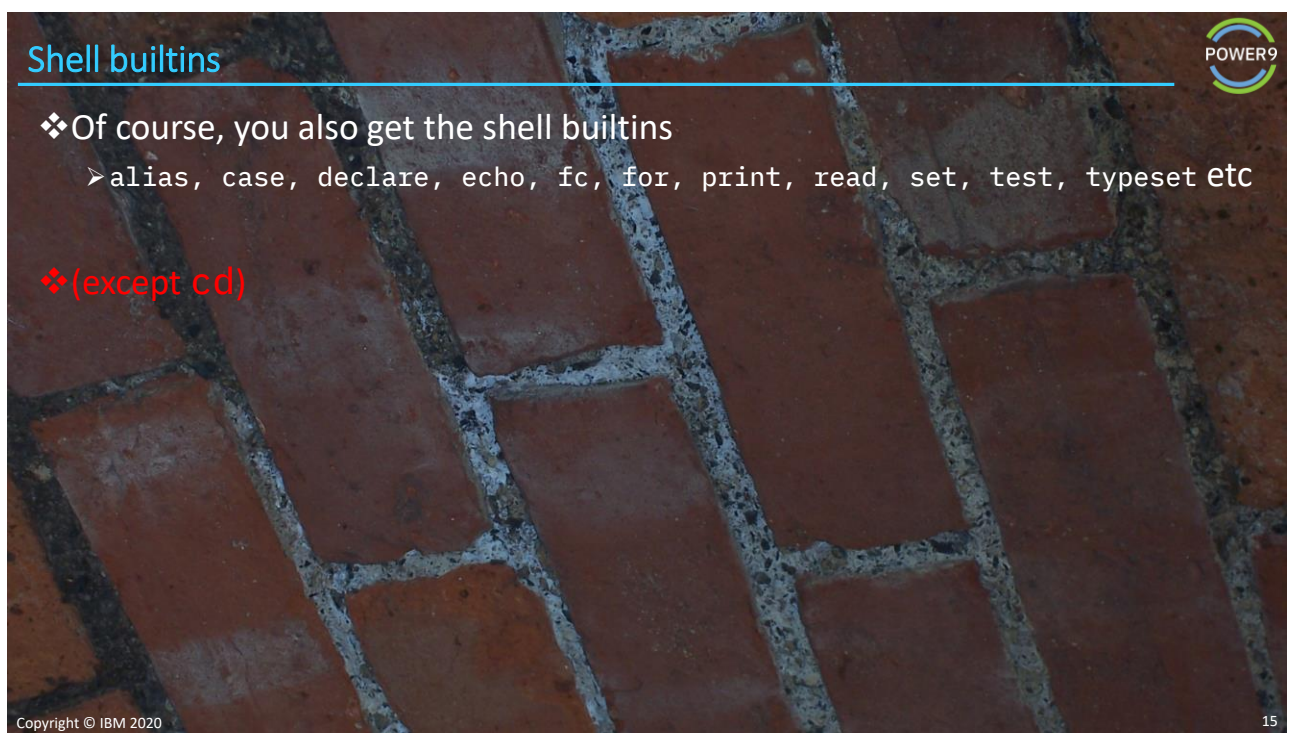

### Exchange authentication keys

❖Exchange authentication keys

➢To avoid having to enter passwords and make "remote" scripting possible

❖A variety of keys can be used

❖We cover one example for HMC and VIOS

❖There may already be keys on the target, so do not overwrite them

❖Copy the file to unix - add your public key - copy it back

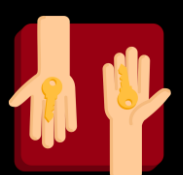

POWER

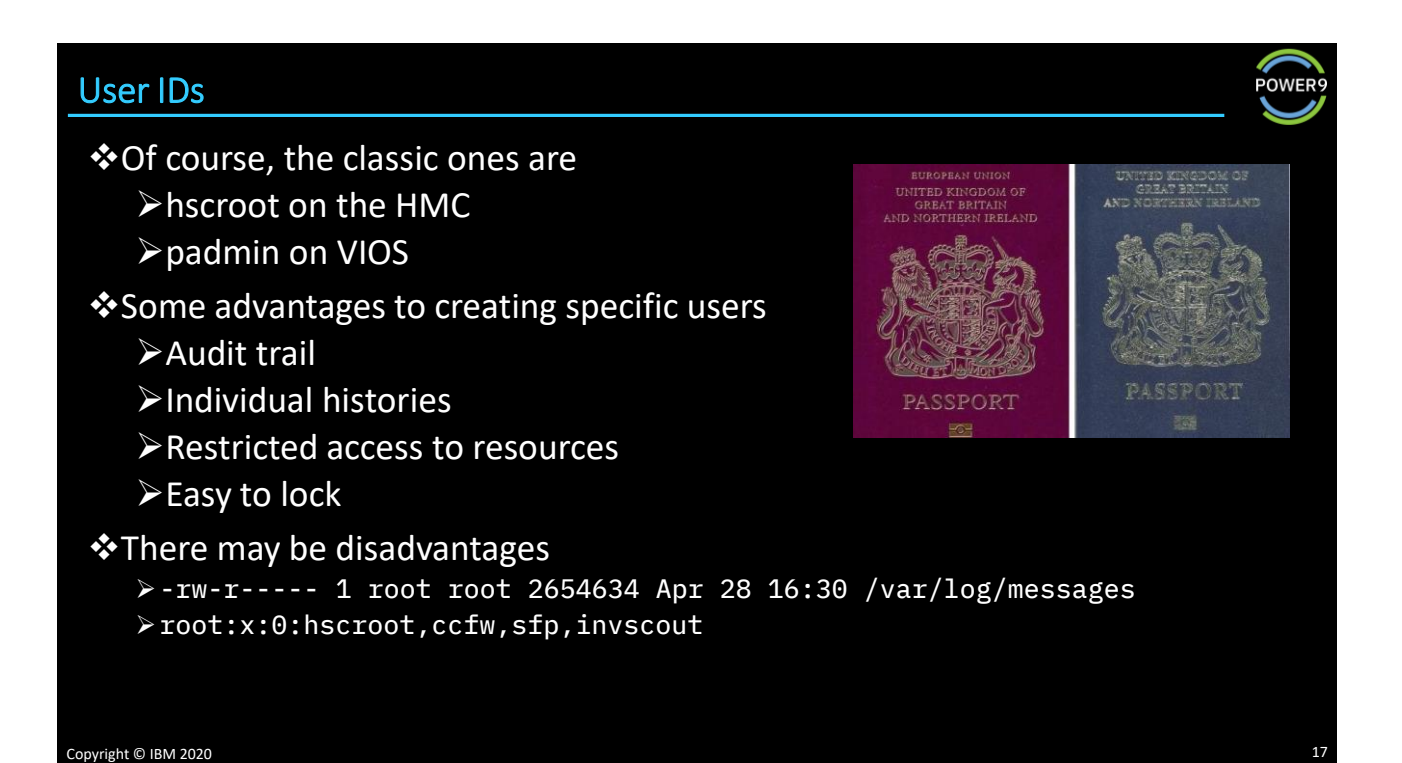

17

### HMC password policy

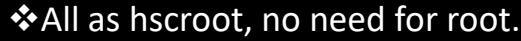

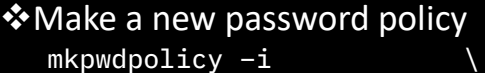

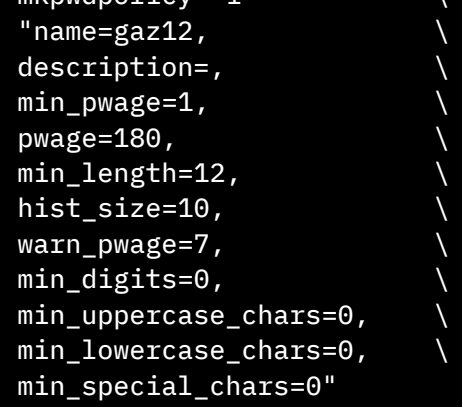

### ❖All as hscroot, no need for root. ❖Activate it

- ➢chpwdpolicy -o a -n gaz12
- ❖change the password ➢chhmcusr -u gaz -t passwd
- ❖disable the policy ➢chpwdpolicy -o d
- ❖remove the policy ➢rmpwdpolicy -n gaz12

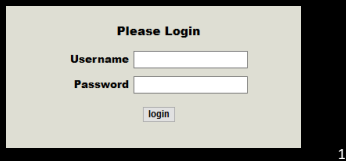

Copyright © IBM 2020

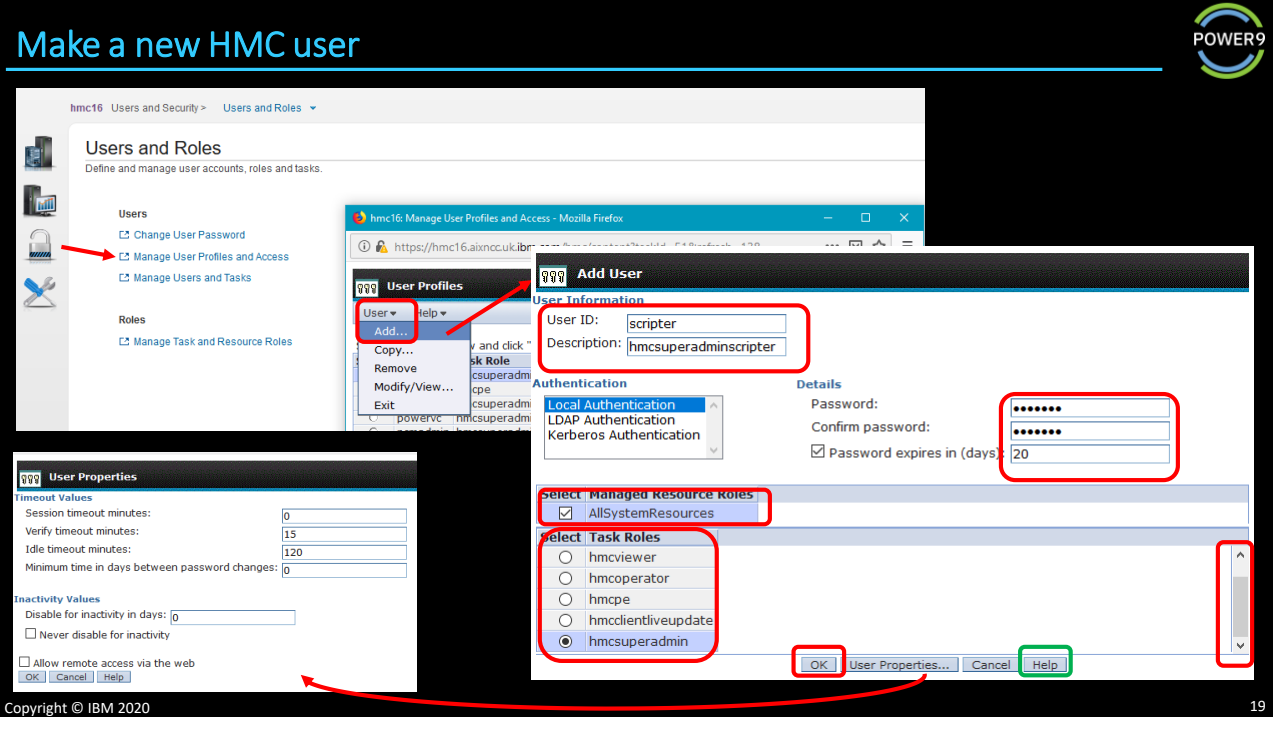

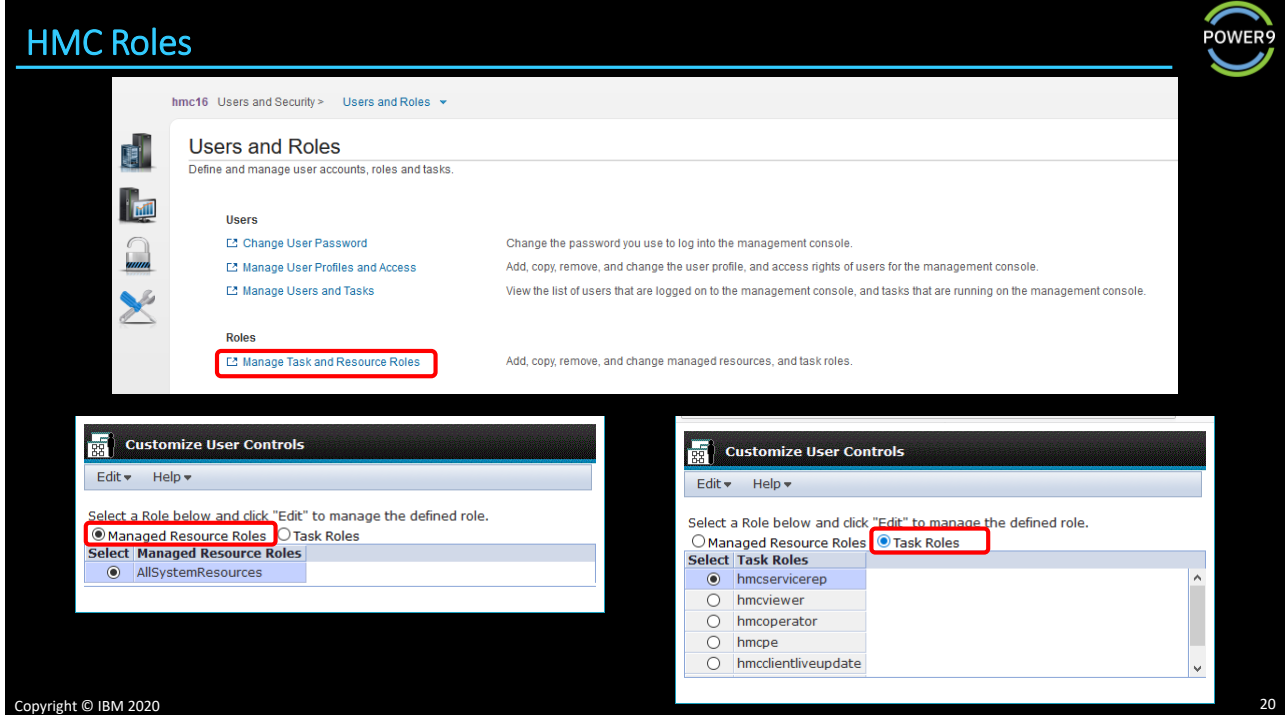

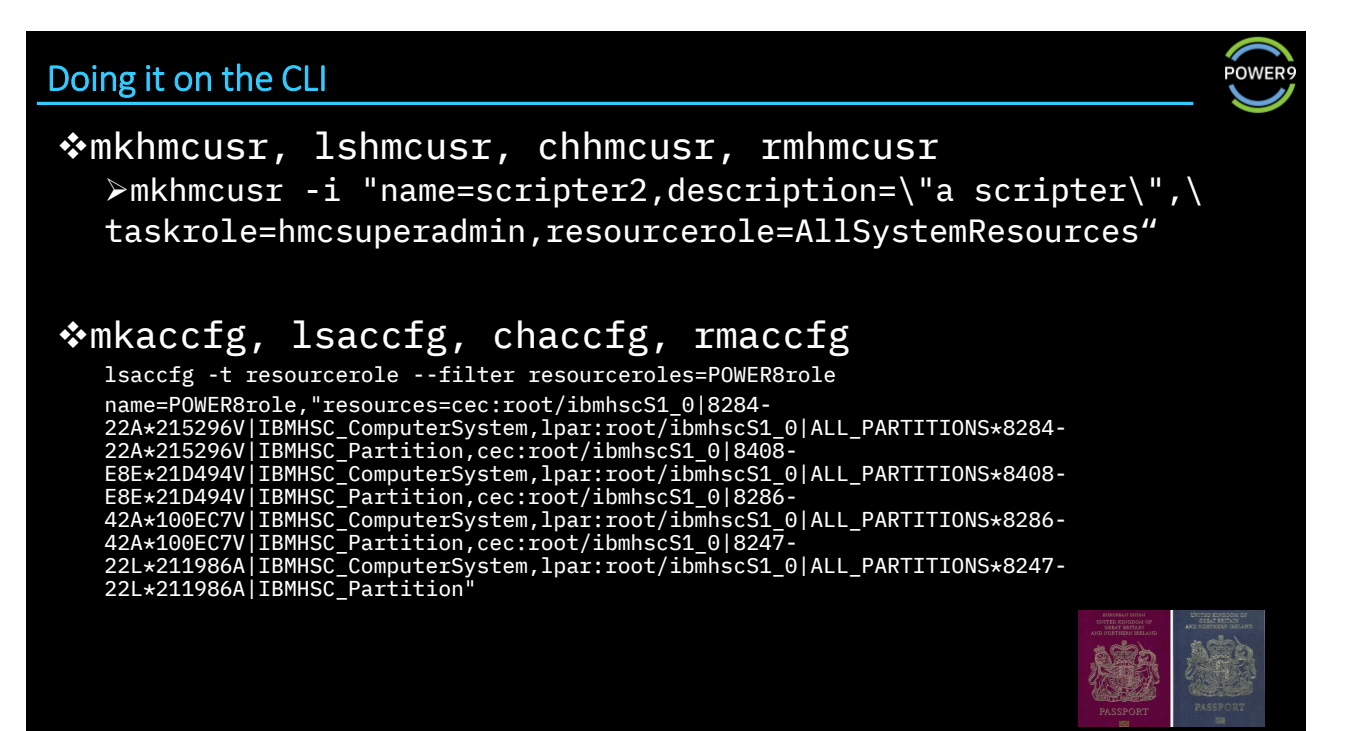

```
Copyright © IBM 2020 21
```
### Make a new VIOS user

❖mkuser, lsuser, chuser, rmuser

\$ mkuser scripter Changing password for "scripter" scripter's New password: Enter the new password again:

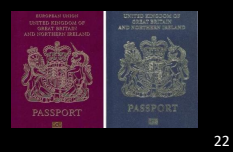

Copyright © IBM 2020

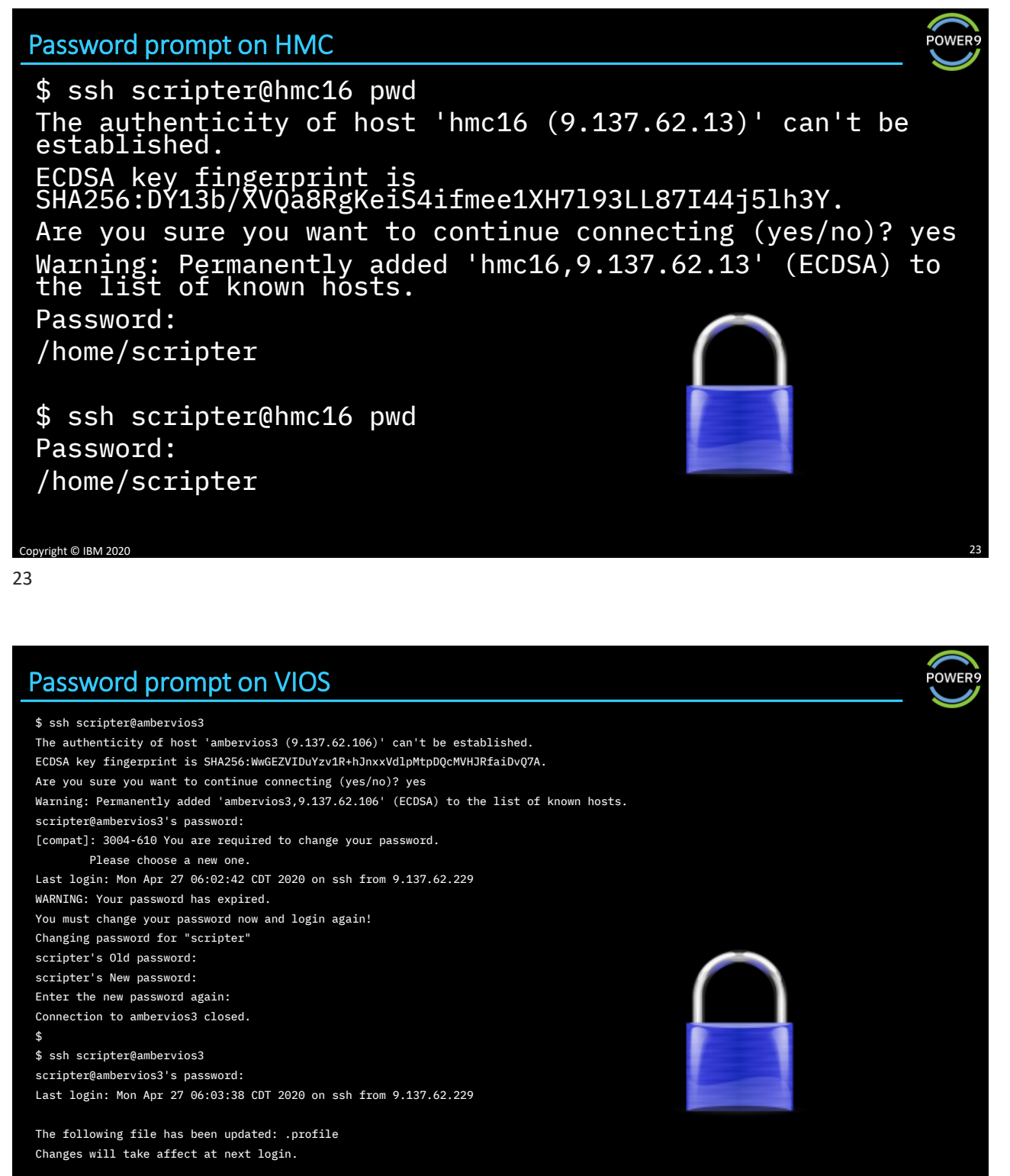

Copyright © IBM 2020

**POWER** 

### Exchange ssh keys

❖So, we exchange ssh keys

- ❖Firstly, make our key
- ❖DON'T overwrite any existing keys on the target
	- ➢Remember that we cannot redirect in an ssh, so:
		- **Copy the existing keys to a local system**
		- Add our key
		- Copy the file back

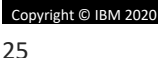

Generate a key on AIX or on Linux **POWER**  $$ 1s - 1 .ssh$ total 8 -rw-r--r-- 1 gaz staff 457 27 Apr 12:03 known\_hosts \$ ssh-keygen<br>Generating public/private rsa key pair,<br>Enter file in which to save the key (/home/gaz/.ssh/id\_rsa):<br>Enter passphrase (empty for no passphrase):<br>Four identification has been saved in /home/gaz/.ssh/id\_rsa.<br>You lgerprint is:<br>12J3NOIewSX5ENX1HD9+c6iuGMIfD8uodSF0PvY gaz@gaznim.aixncc.uk.ibm.com<br>. The key's randomart image is: +---[RSA 2048]----+ | . .===oo| | + o+= o=|  $| 0 = + = 0. . + |$  $|$   $= + + 00$ . | o S . .oo|  $|$  . o + . +  $| + = E$  .  $|$  $|\quad .\star$  B.  $|\quad$ |<br>+----[SHA256]-----+ \$ ls -l .ssh total 24 -rw------- 1 gaz staff 1675 27 Apr 12:23 id\_rsa -rw-r--r-- 1 gaz staff 410 27 Apr 12:23 id\_rsa.pub -rw-r--r-- 1 gaz staff 457 27 Apr 12:03 known\_hosts Copyright © IBM 2020

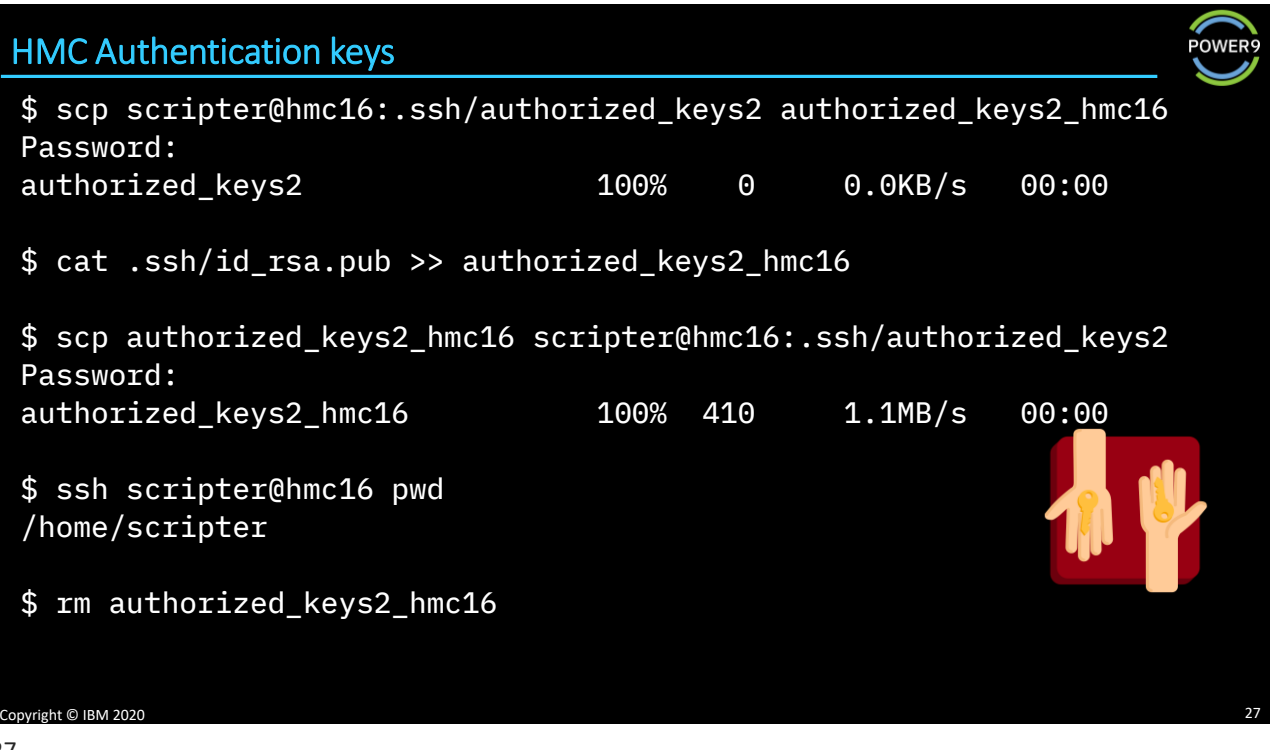

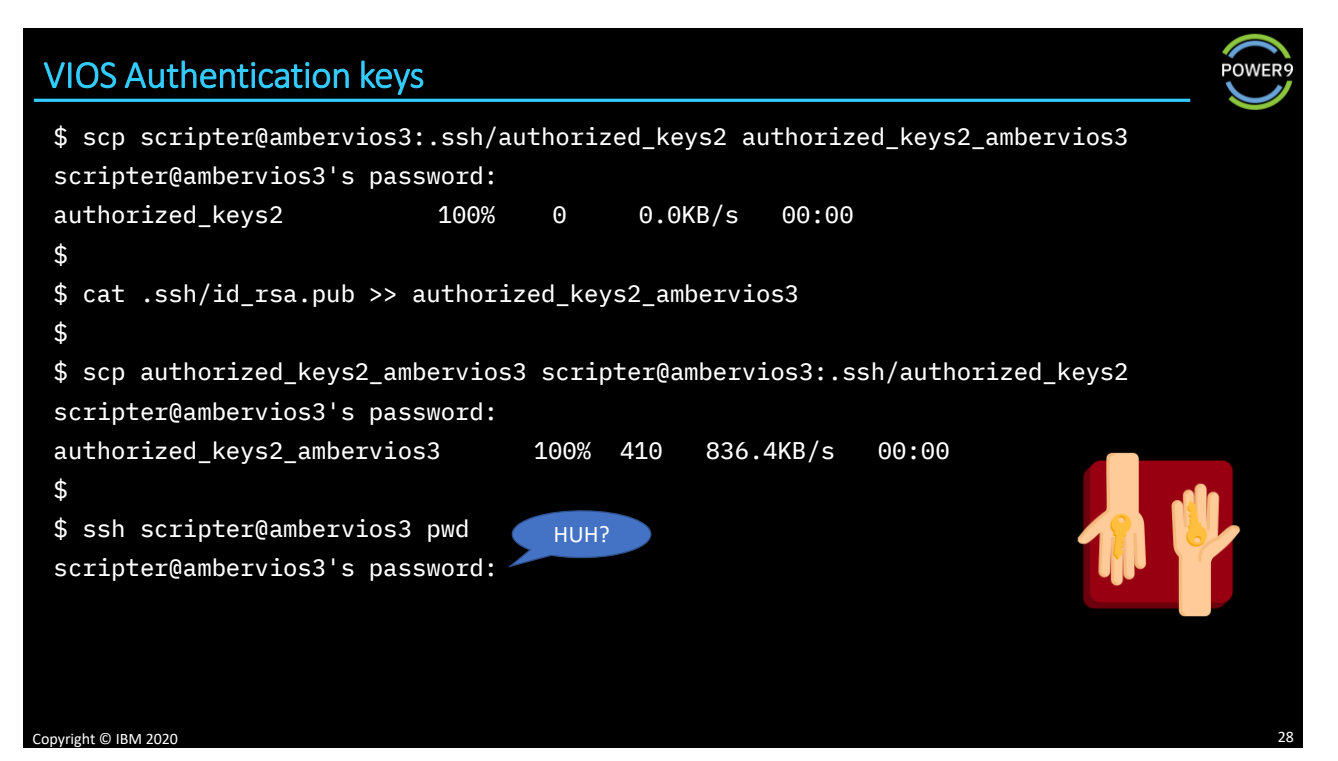

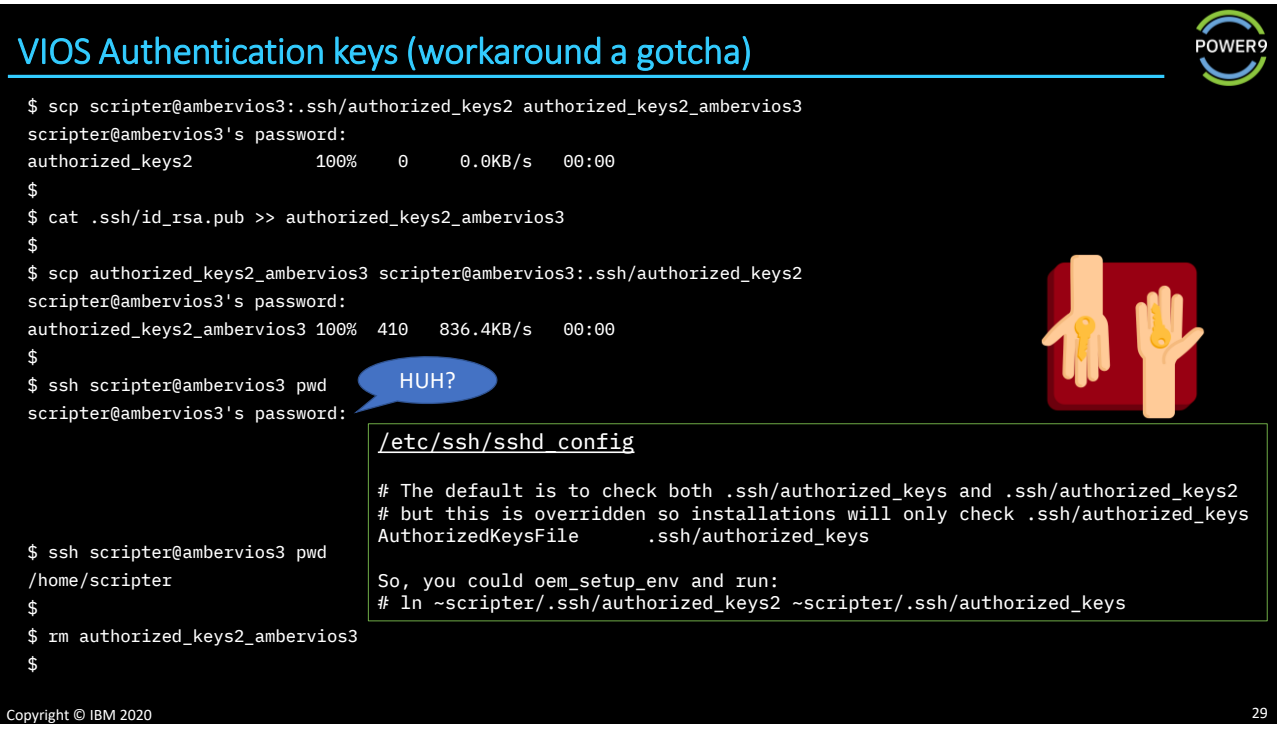

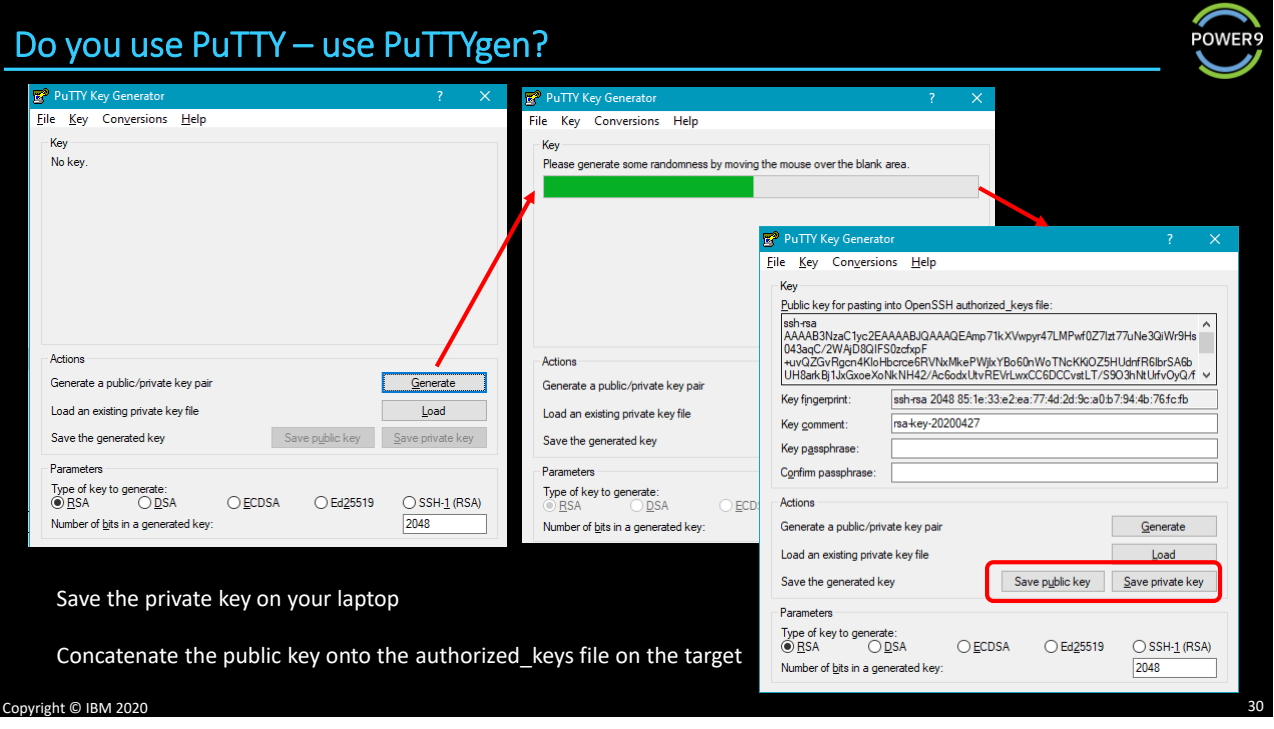

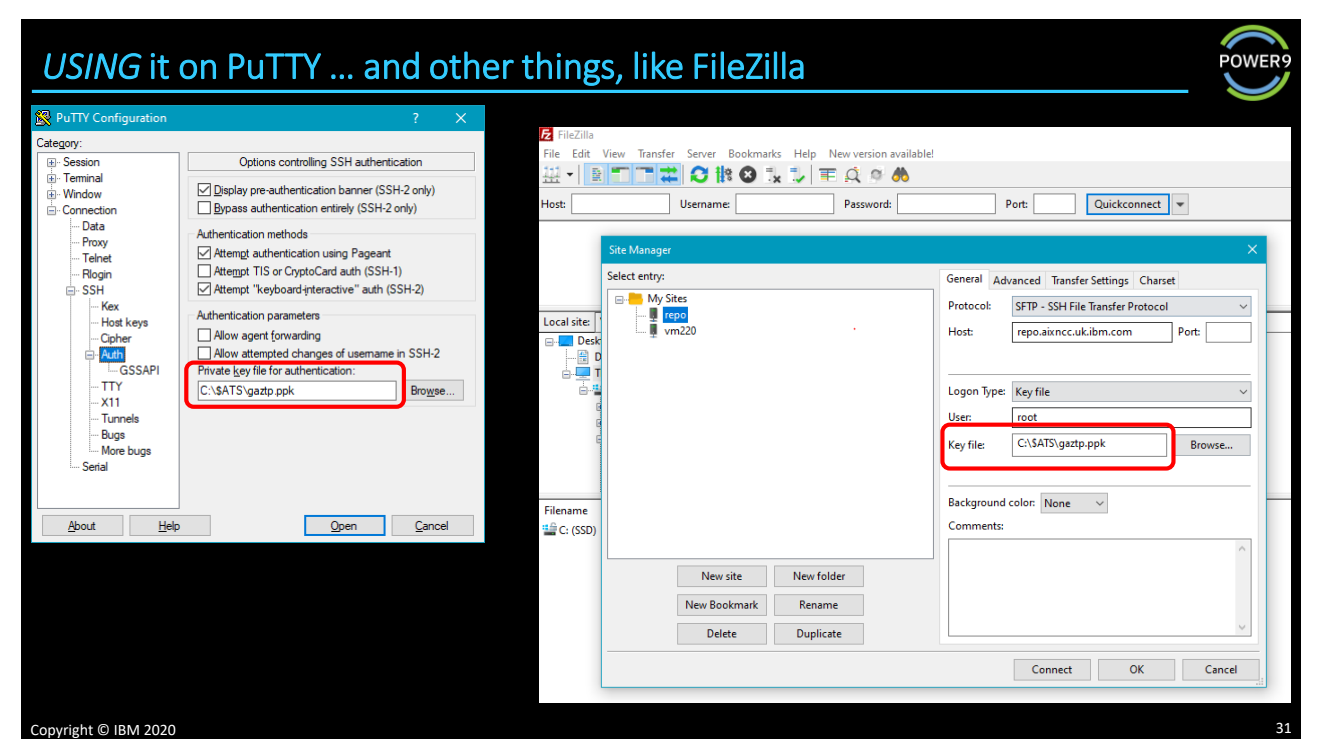

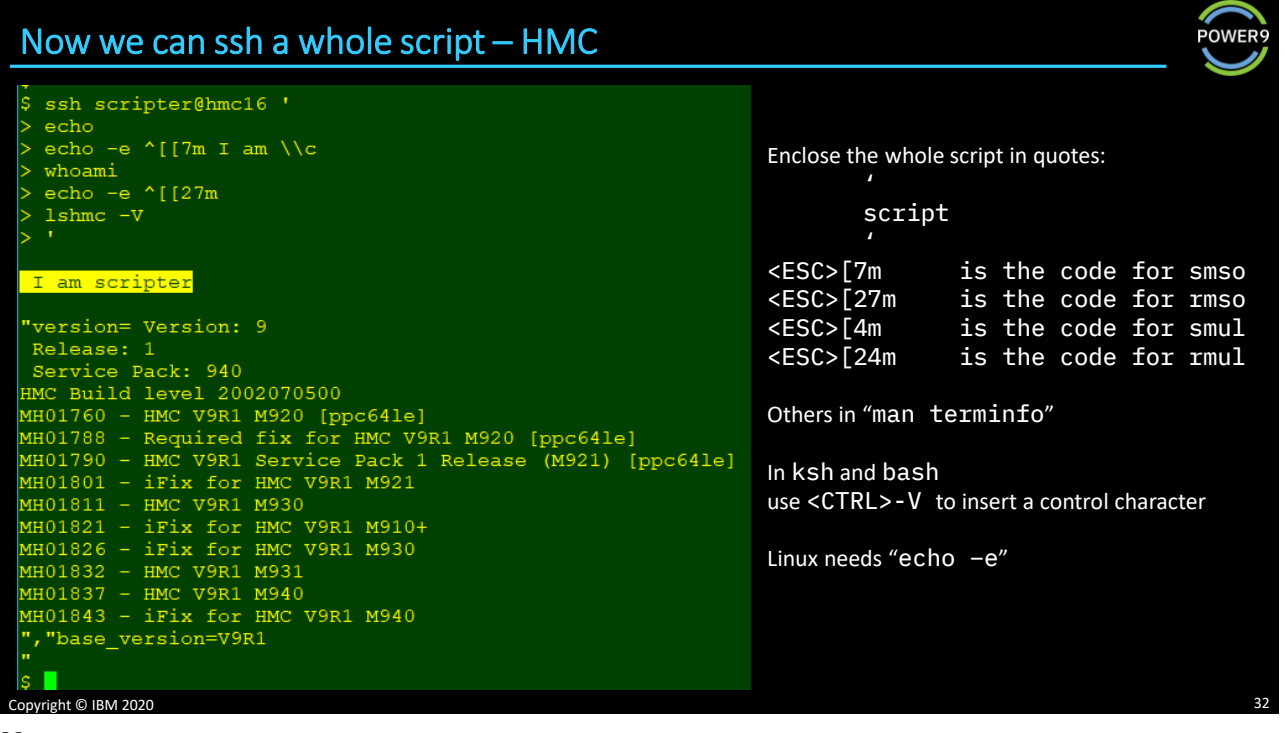

#### Now we can ssh a whole script – VIOS ss ed Enclose the whole script in single quotes ec script ss <ESC>[7m is the code for smso ec <ESC>[27m is the code for rmso  $\mathbf{e}$ <ESC>[4m is the code for smul wł <ESC>[24m is the code for rmul Others in "man terminfo" In ksh and bash use <CTRL>-V to insert a control character I a AIX does NOT need "echo –e" Most commands on VIOS need to be run via ioscli Copyright © IBM 2020 33 33

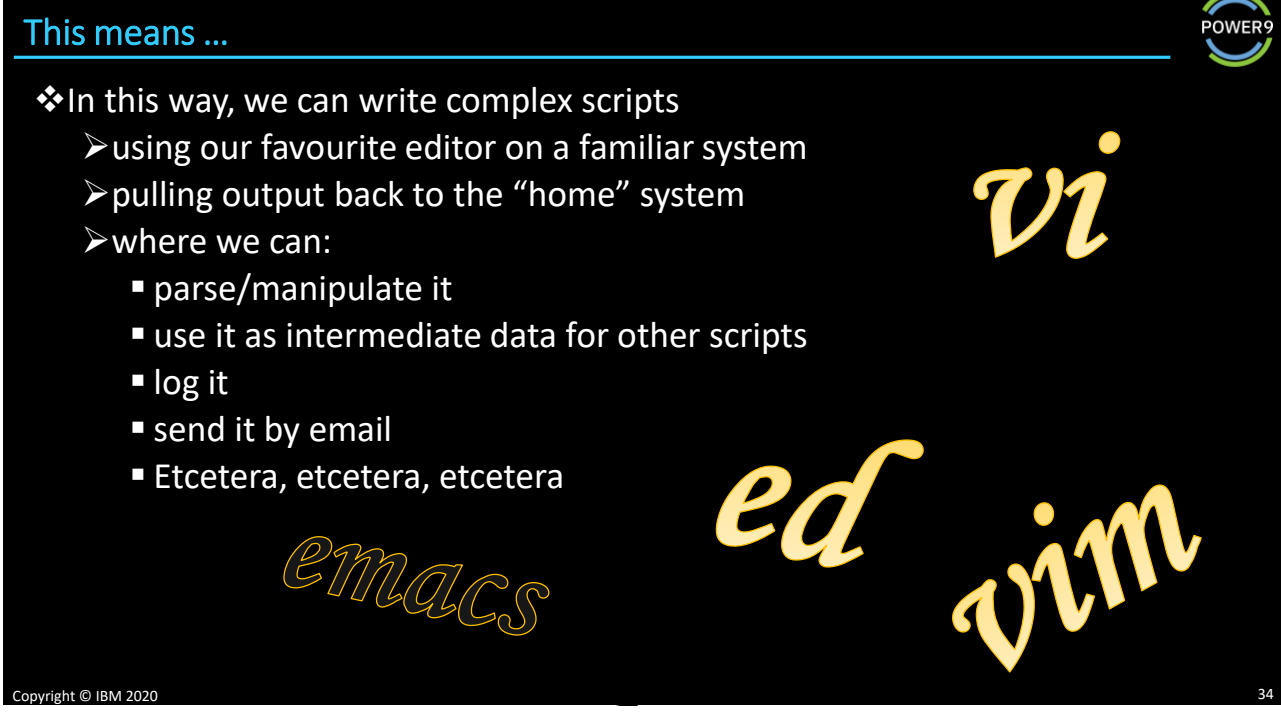

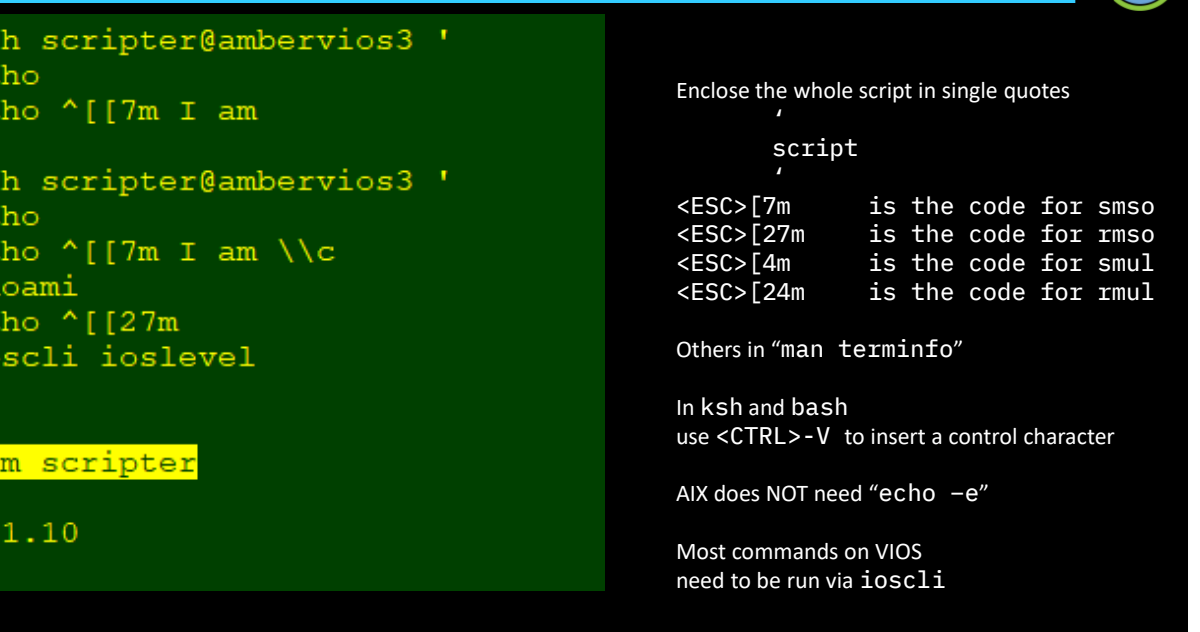

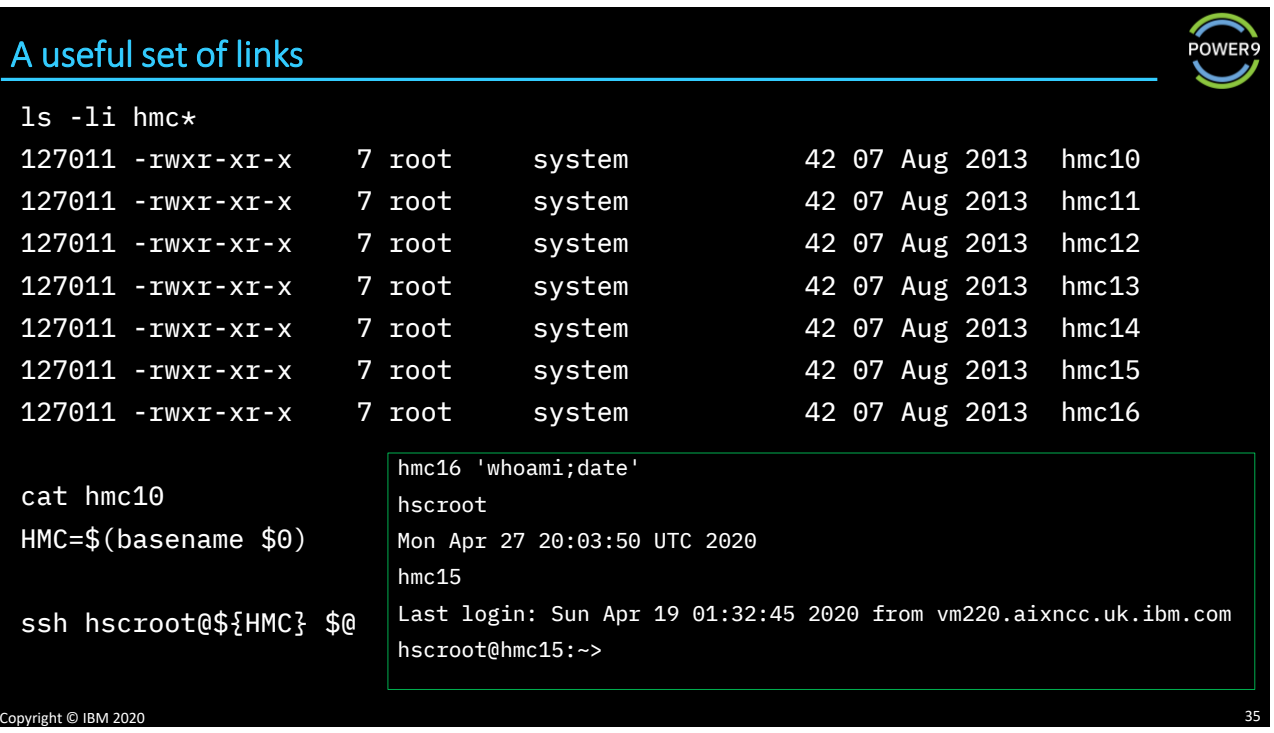

### Can we create a script on the HMC or VIOS

❖The HMC is an appliance and you cannot (legitimately) save a script locally ❖You do not have access to vi but can use rnvi -f <text file name>

❖As mentioned, on VIOS you *can* oem\_setup\_env

➢So, you can create a script locally, and save it in \$PATH

➢But this is not a great idea.

➢Apart from anything else, an upgrade might wipe it out

➢My advice is "Just Don't Do It"

❖General users do have access to vi

➢And you can do this:

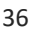

?

**POWER** 

# Having a local file on a VIOS **POWEF** ❖padmin has a restricted shell ➢so cannot redirect output to create a script,  $\bigtriangleup$ but can " $\nabla \perp$  g" and write it to  $\bigtriangleup$  HOME ➢and can chmod 755 ֎? ➢home dir is on PATH Copyright © IBM 2020 37

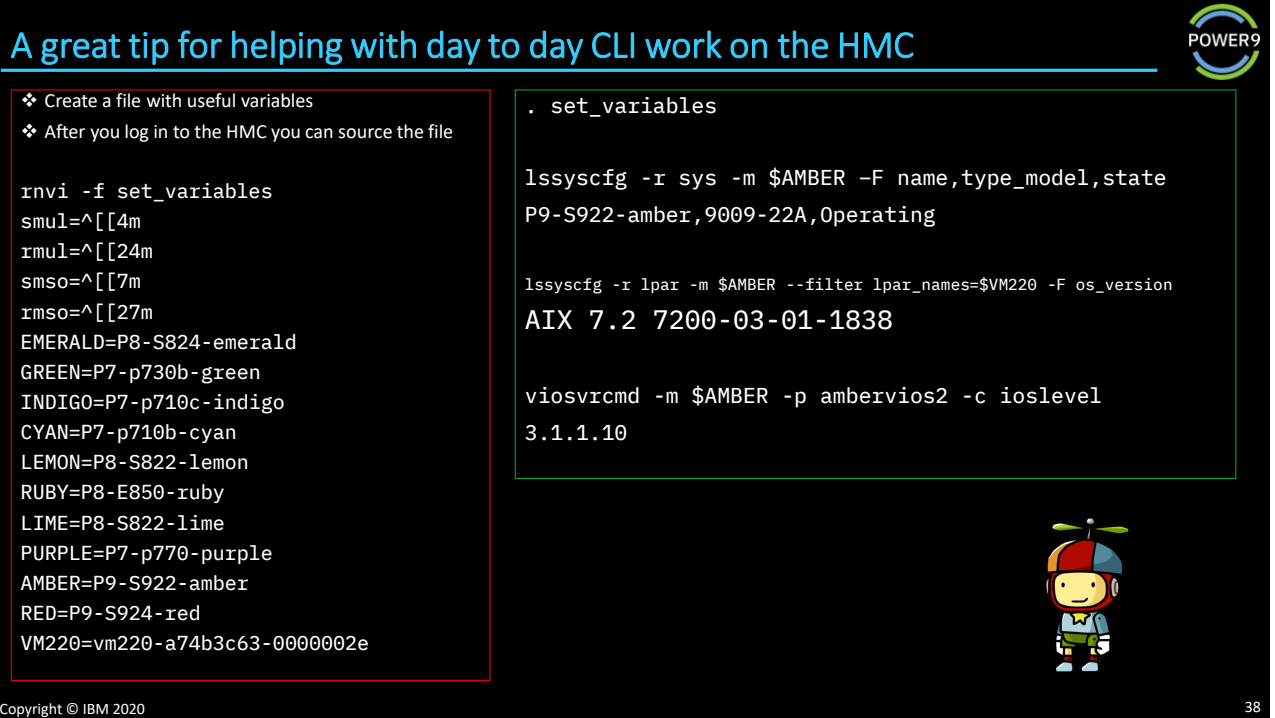

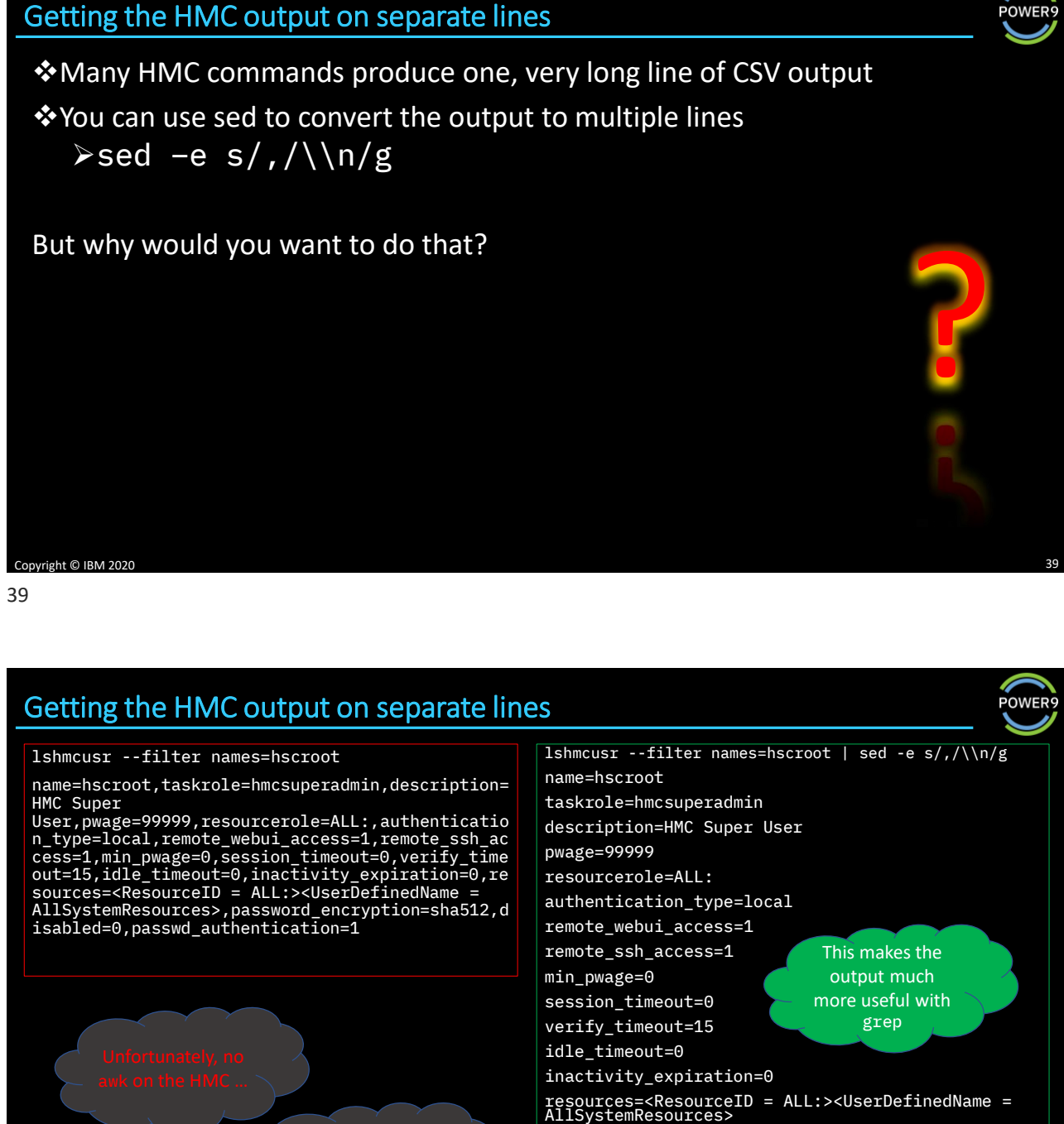

on my "home" system  $\odot$ 

… but there is awk

password\_encryption=sha512 disabled=0

passwd\_authentication=1

Copyright © IBM 2020

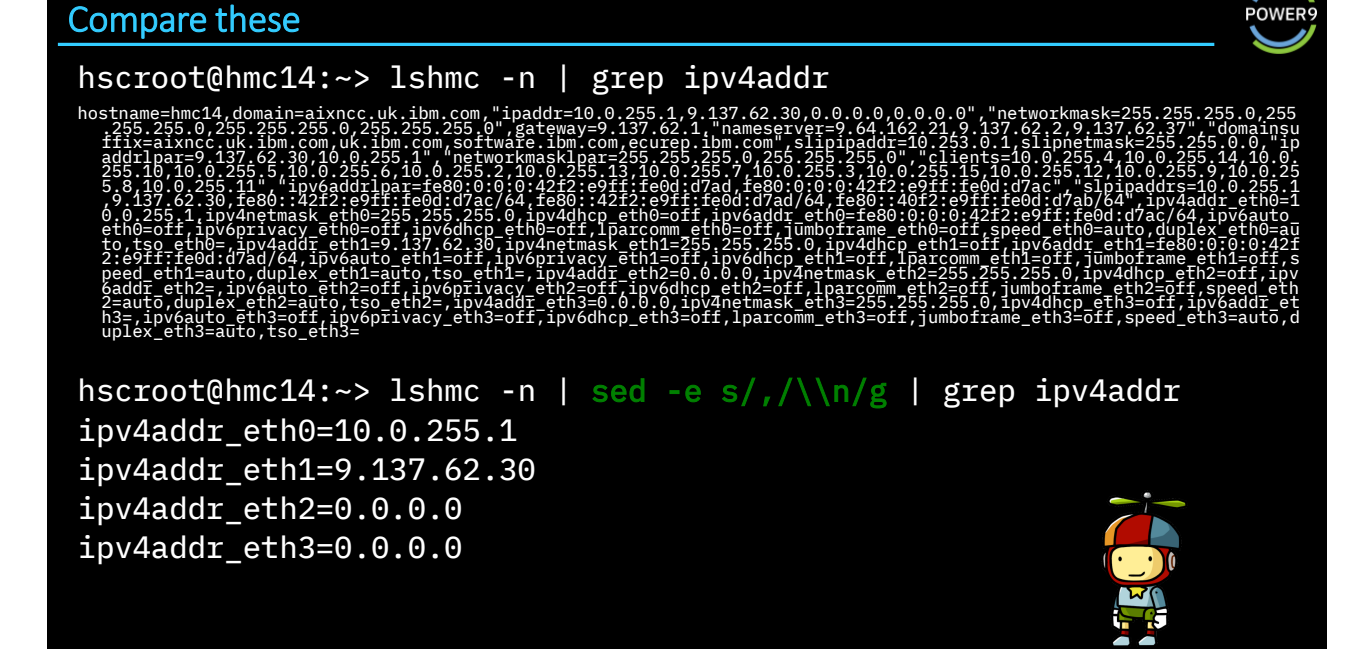

Copyright © IBM 2020 41 41

HMC commands often come in groups **POWEI** chpwdpolicy chsyscfg chhwres chsvc cpsysplan lssyscfg lshwres chsyspwd lssvc deploysysplan mksyscfg rsthwres lspwdpolicy lssysplan mksysplan rmsyscfg mkpwdpolicy chsvcevent lslparmigr rmpwdpolicy lssvcevents rmsysplan chhmcusr lsmigrdbg mksvcevent defsysplanres lshmcusr migrcfg chpwrmgmt mkhmcusr migrdbg lspwrmgmt chsvcinfo lssysplanres mkhmcusr\_ldap lssvcinfo migrlpar rmsysplanres rmhmcusr migrremote chsacfg mkmigrkeys lsaccfg lssysconn chvet chled lssacfg mksysconn lsvet lsled rmsysconn Worth checking all the man pages, especially for things like filters Copyright © IBM 2020 42

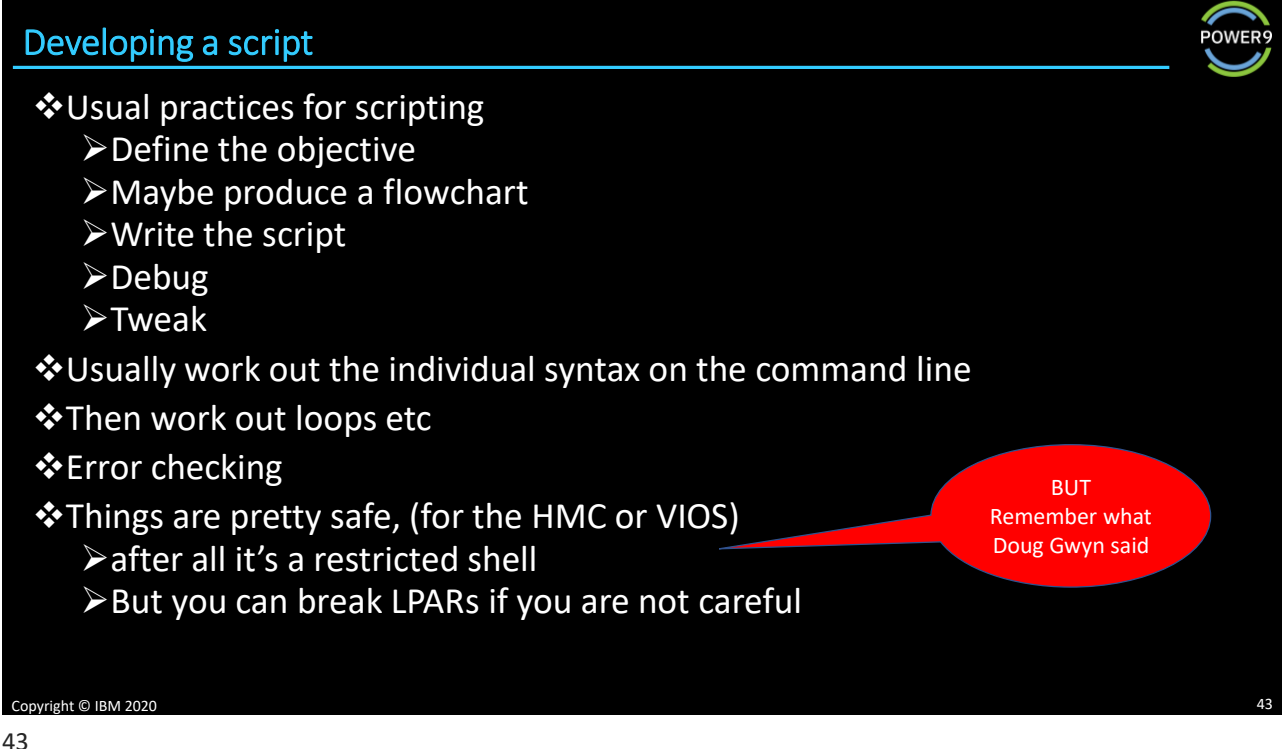

## Find the OS level of all LPARs

❖To find and display the OS level of all LPARs

- ❖Connect to the HMC
- ❖Get a list of all Systems
- ❖For each system, list the LPAR and the OS level
- ❖Display the output

❖All of this can be done using commands available on the HMC

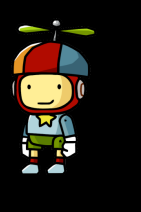

**POWER** 

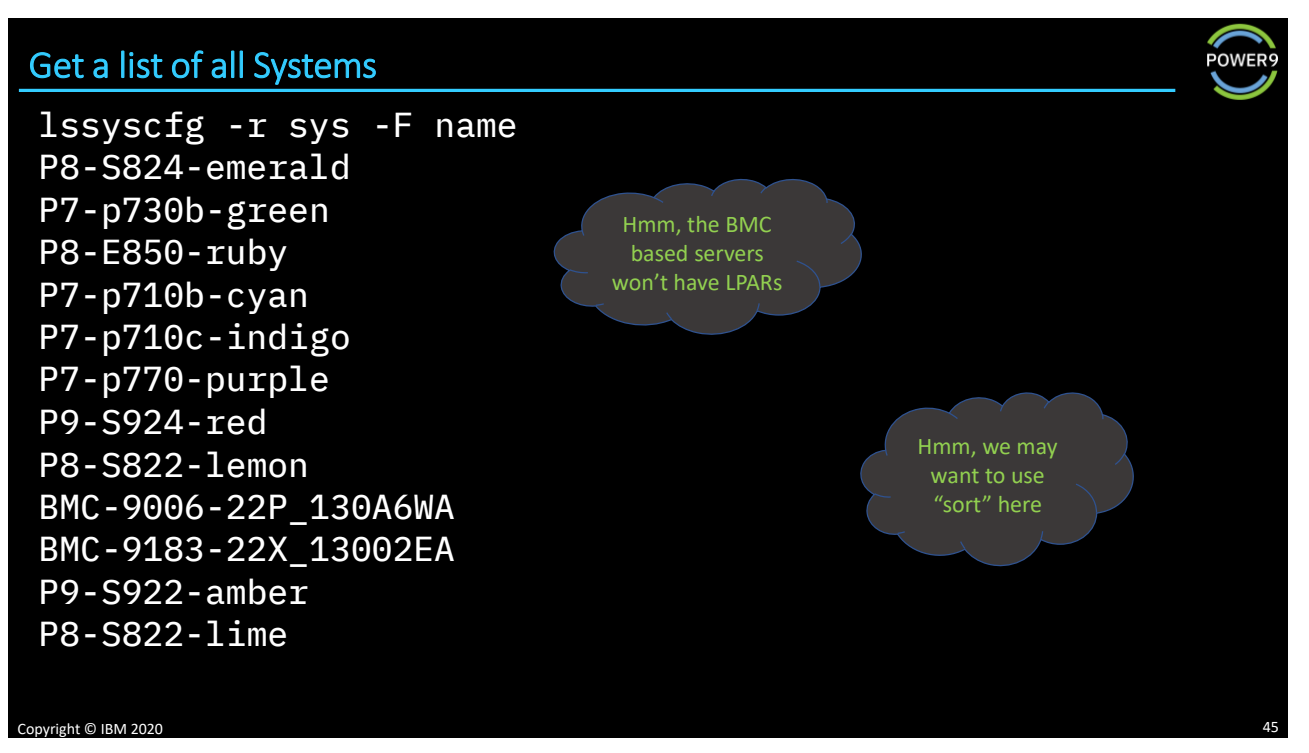

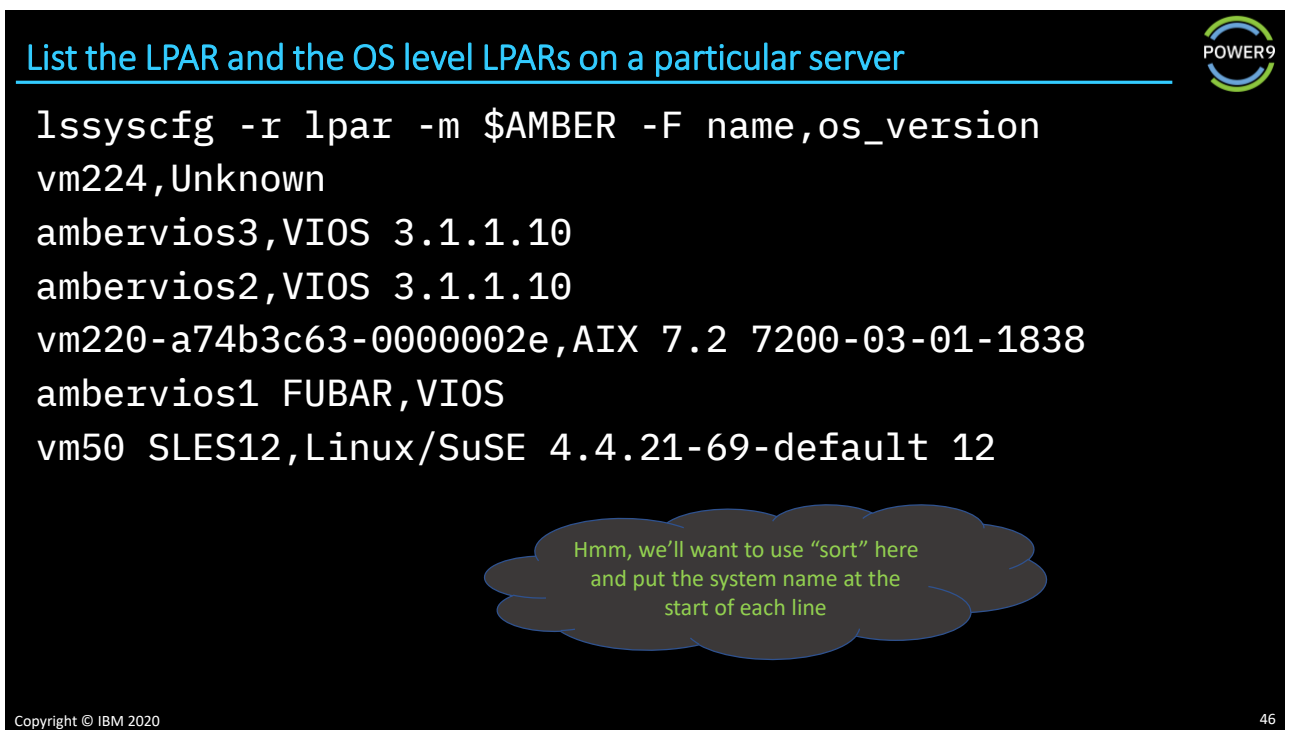

**POWE** 

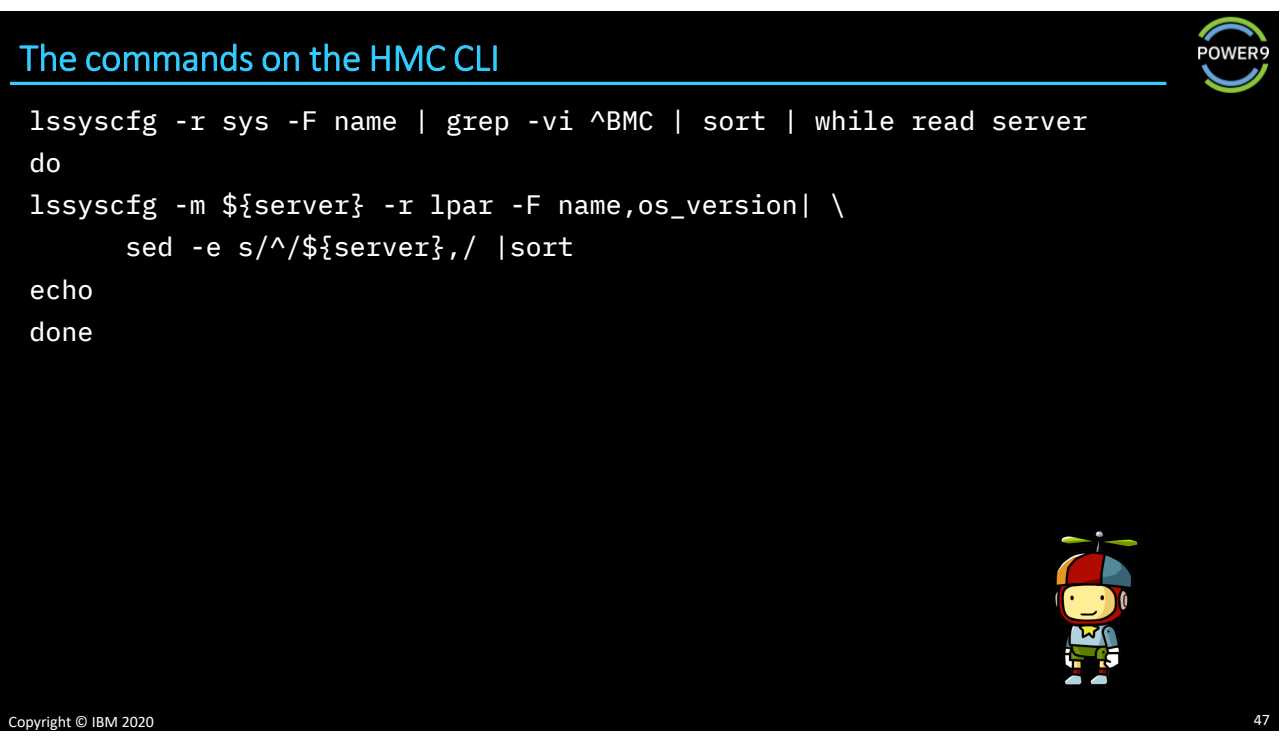

47

### The script on a home server

```
hmcuser=scripter@hmc16
ssh $hmcuser '
lssyscfg -r sys -F name | grep -vi ^BMC | sort | while read server
do
lssyscfg -m ${server} -r lpar -F name,os_version| \
     sed -e s/^/${server},/ |sort
echo
done
```
Copyright © IBM 2020

#### cat get\_ats\_wwpns

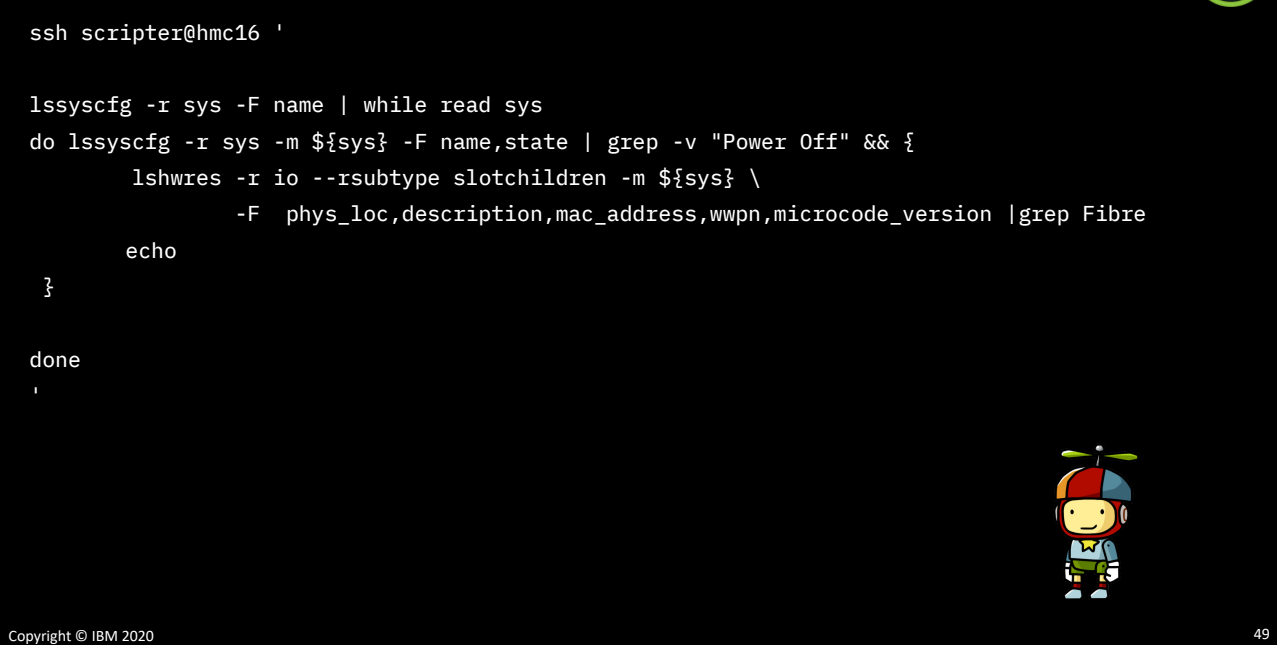

49

#### get ats wwpns output

#### P7-p710c-indigo,Operating

U78AB.001.WZSH31E-P1-C4-T1,8 Gigabit PCI-E Dual Port Fibre Channel Adapter,null,10000000c992c32e,null U78AB.001.WZSH31E-P1-C4-T2,8 Gigabit PCI-E Dual Port Fibre Channel Adapter,null,10000000c992c32f,null

P9-S924-red,Operating

BMC-9006-22P\_130A6WA,Operating

BMC-9183-22X\_13002EA,Operating

#### P9-S922-amber,Operating

U78D3.001.WZS00HD-P1-C8-T1,PCIe2 16Gb 2-Port Fibre Channel Adapter,null,100000109b335f0d,100300 U78D3.001.WZS00HD-P1-C8-T2,PCIe2 16Gb 2-Port Fibre Channel Adapter,null,100000109b335f0e,100300 U78D3.001.WZS00HD-P1-C2-T1,PCIe2 16Gb 2-Port Fibre Channel Adapter,null,100000109b331ba0,100300 U78D3.001.WZS00HD-P1-C2-T2,PCIe2 16Gb 2-Port Fibre Channel Adapter,null,100000109b331ba1,100300

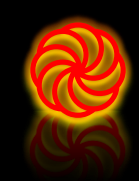

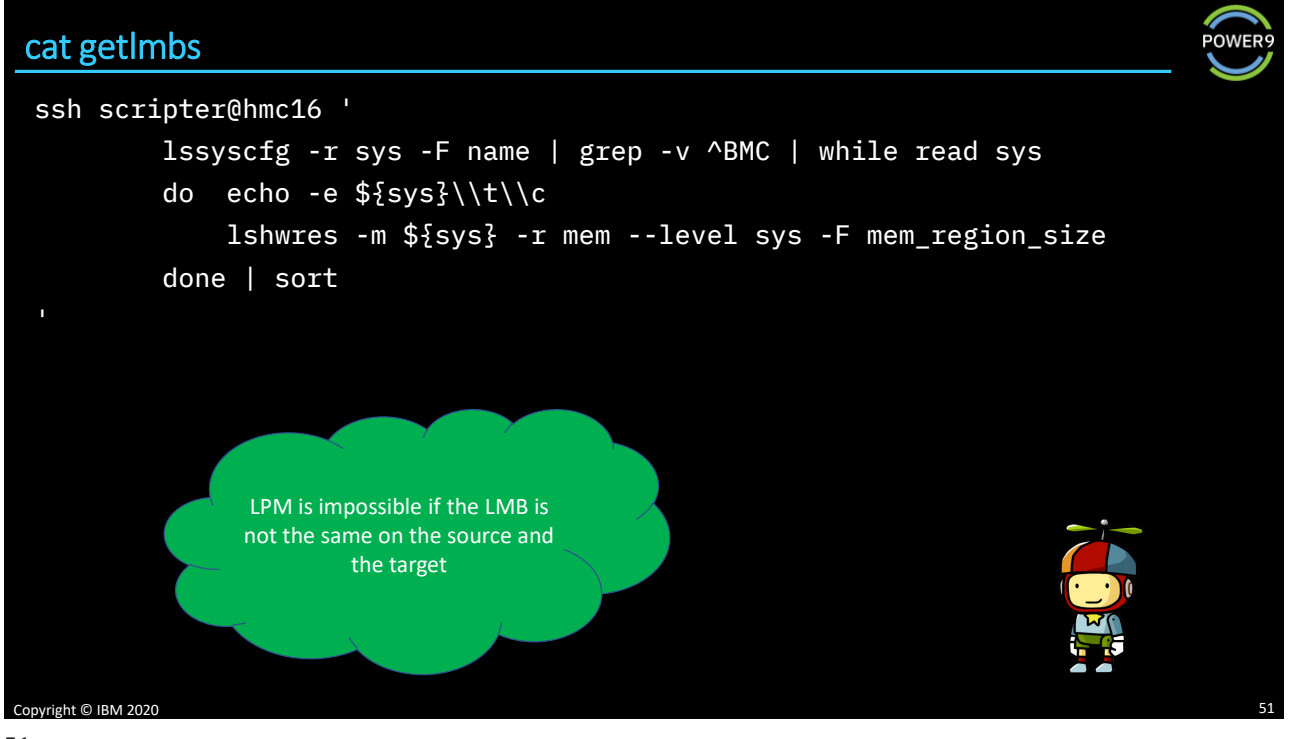

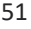

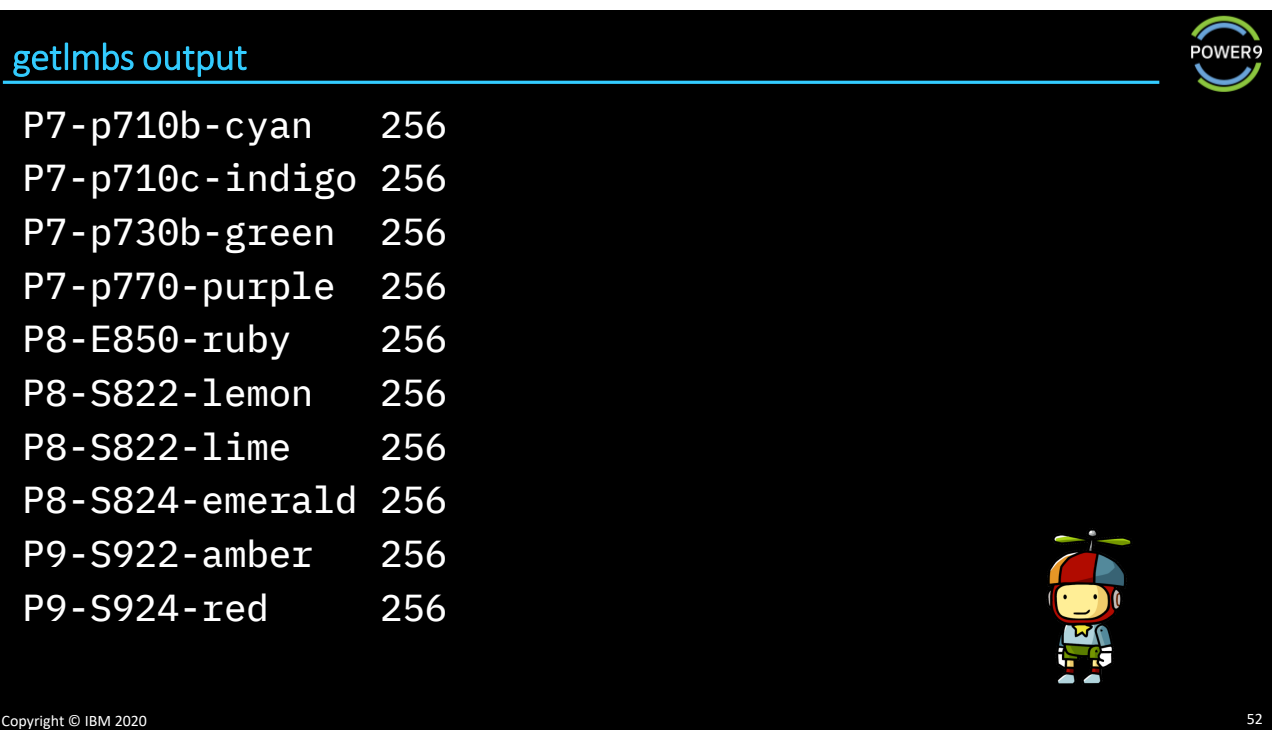

#### Copyright © IBM 2020 cat whereislpar #######################################################################################  $\#$   $\#$ # A simple script - attempts to find an LPAR by name - far from foolproof but helpful #  $\ddot{x}$ # Written by Gareth Coates gaz@uk.ibm.com in 2020. Copyright (c) IBM 2020 #  $\#$   $\#$ ####################################################################################### export needle=\$1 ssh hscroot@hmc16 " #set -xv lssyscfg -r sys -F name | while read sys do lssyscfg -r lpar -m \\${sys} -F name | while read lpar do echo \\${lpar} | grep -qi \$needle && echo -e \\${sys}\\\t\\${lpar} done done "

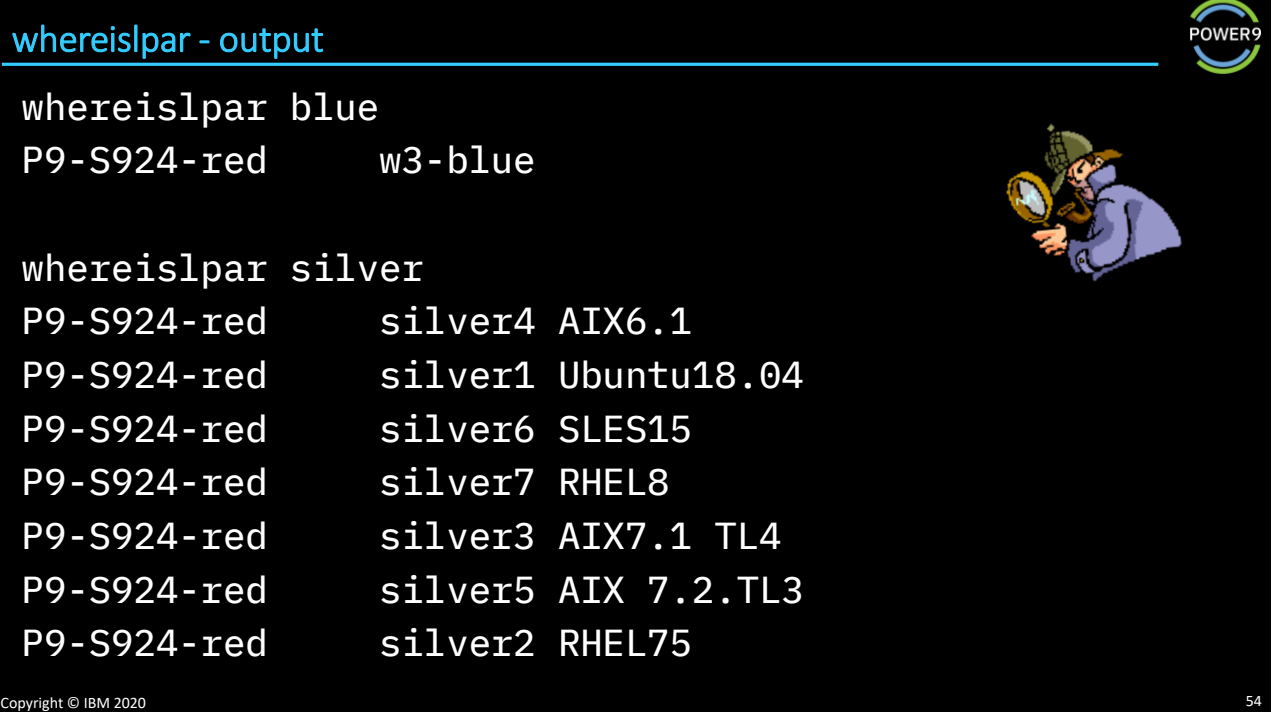

**POWEI** 

### Let's look at the quoting

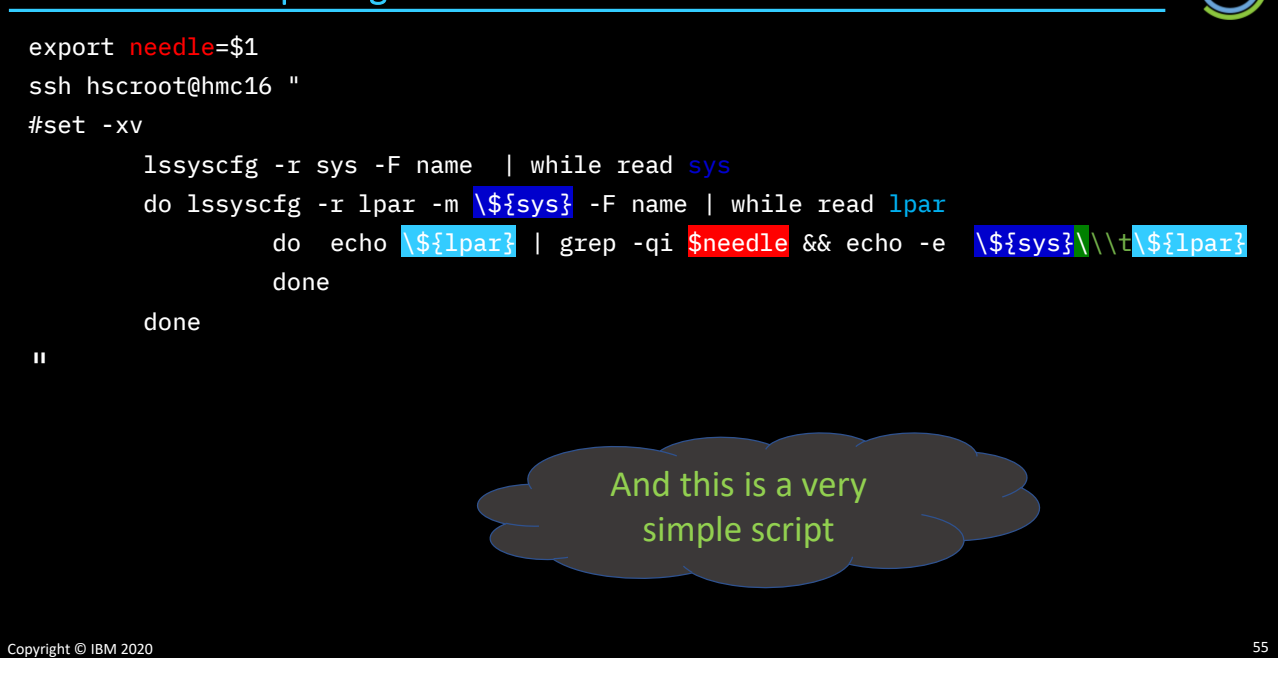

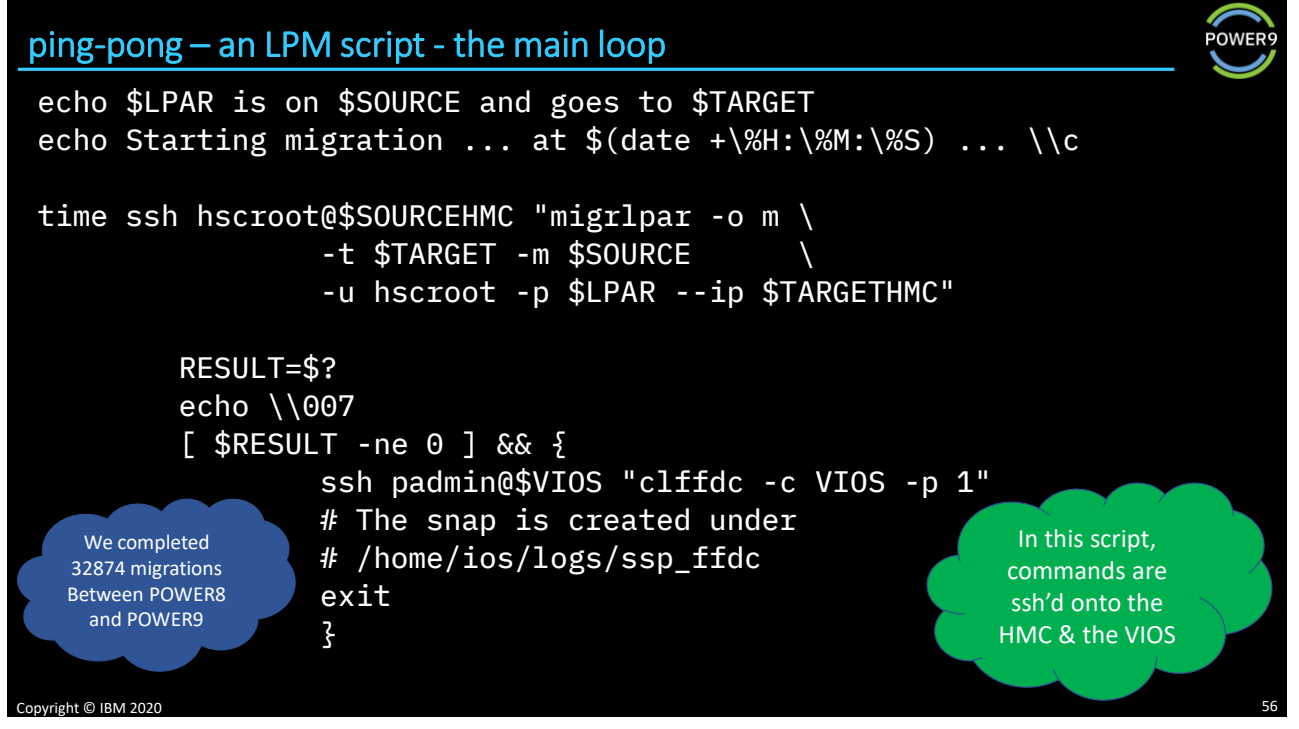

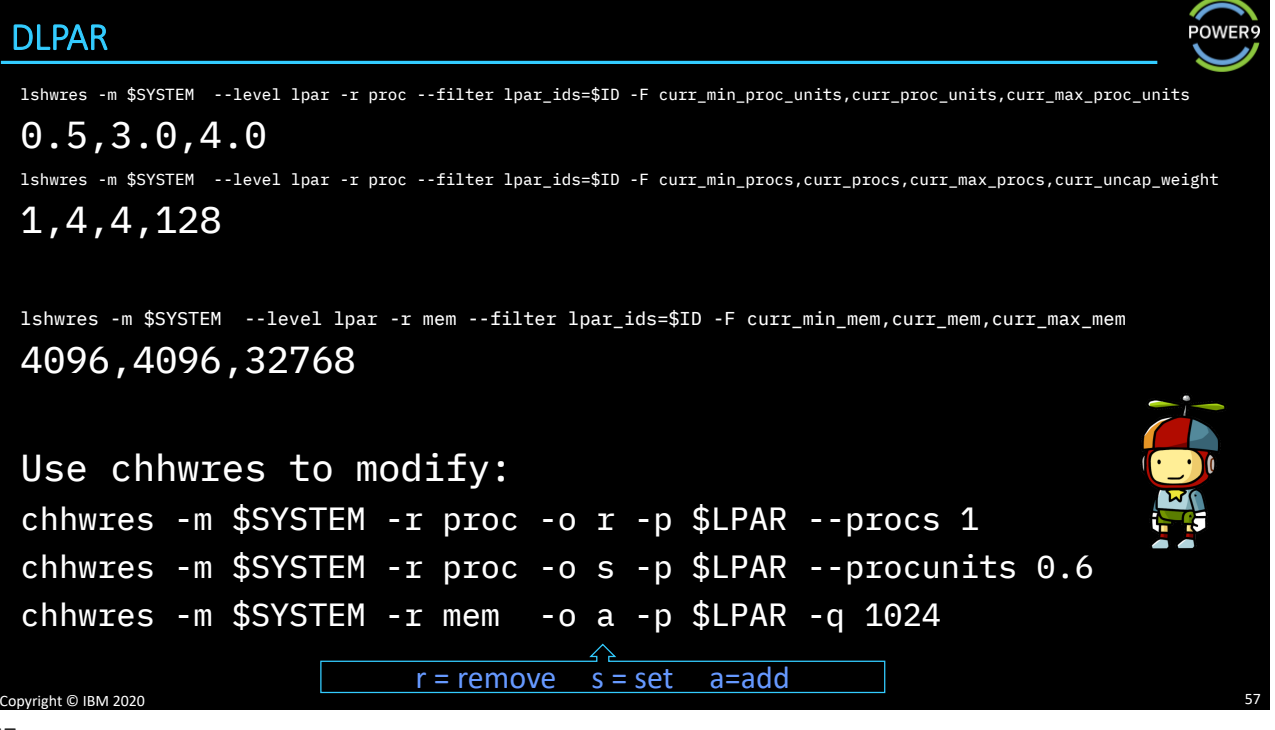

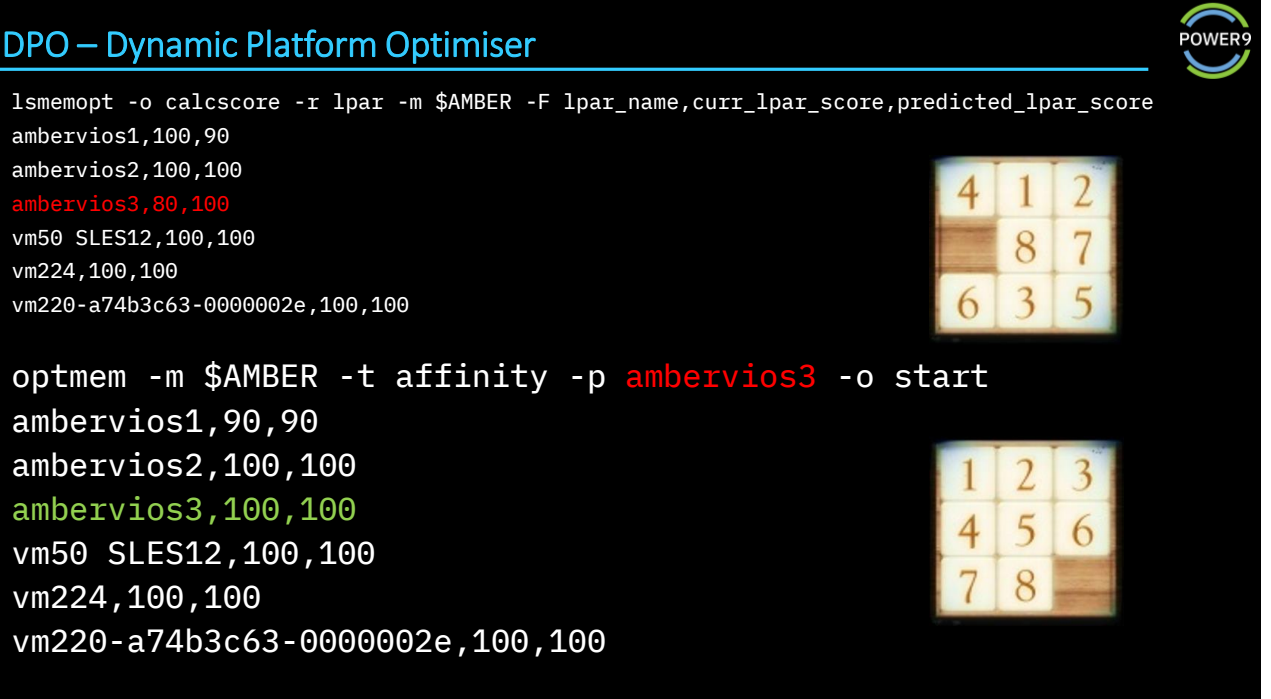

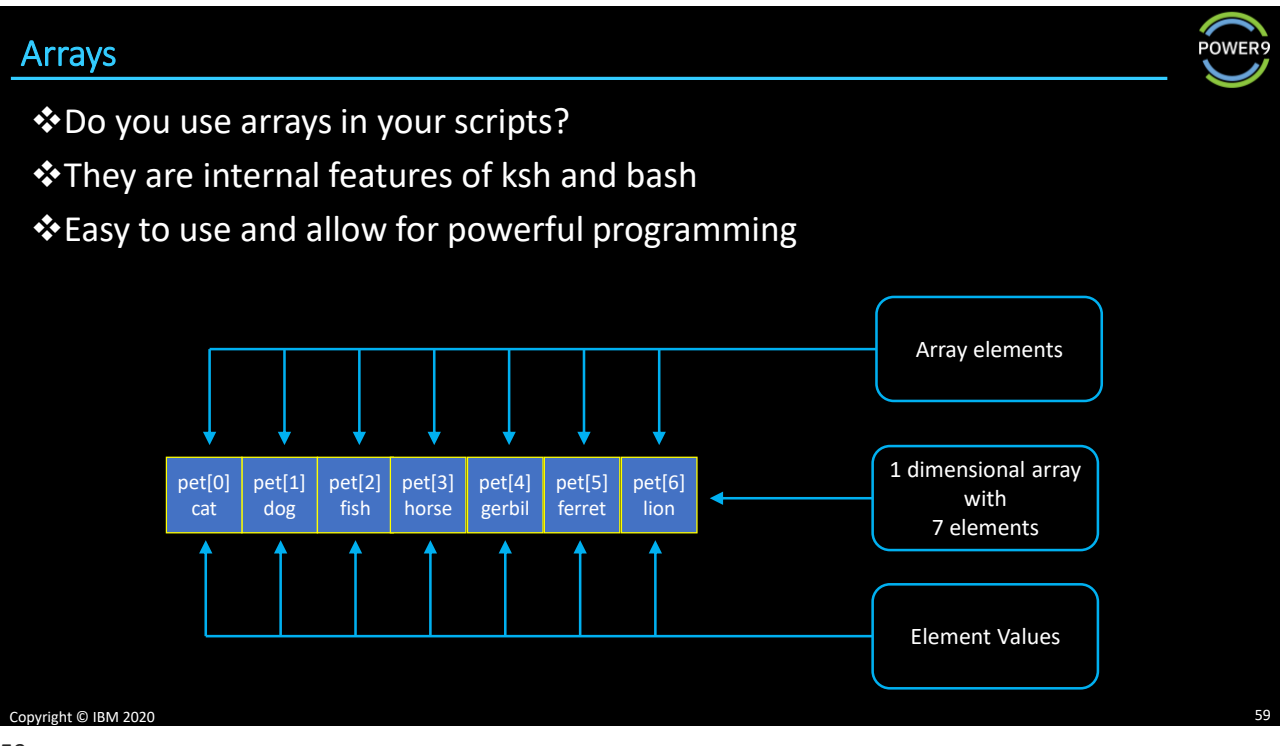

59

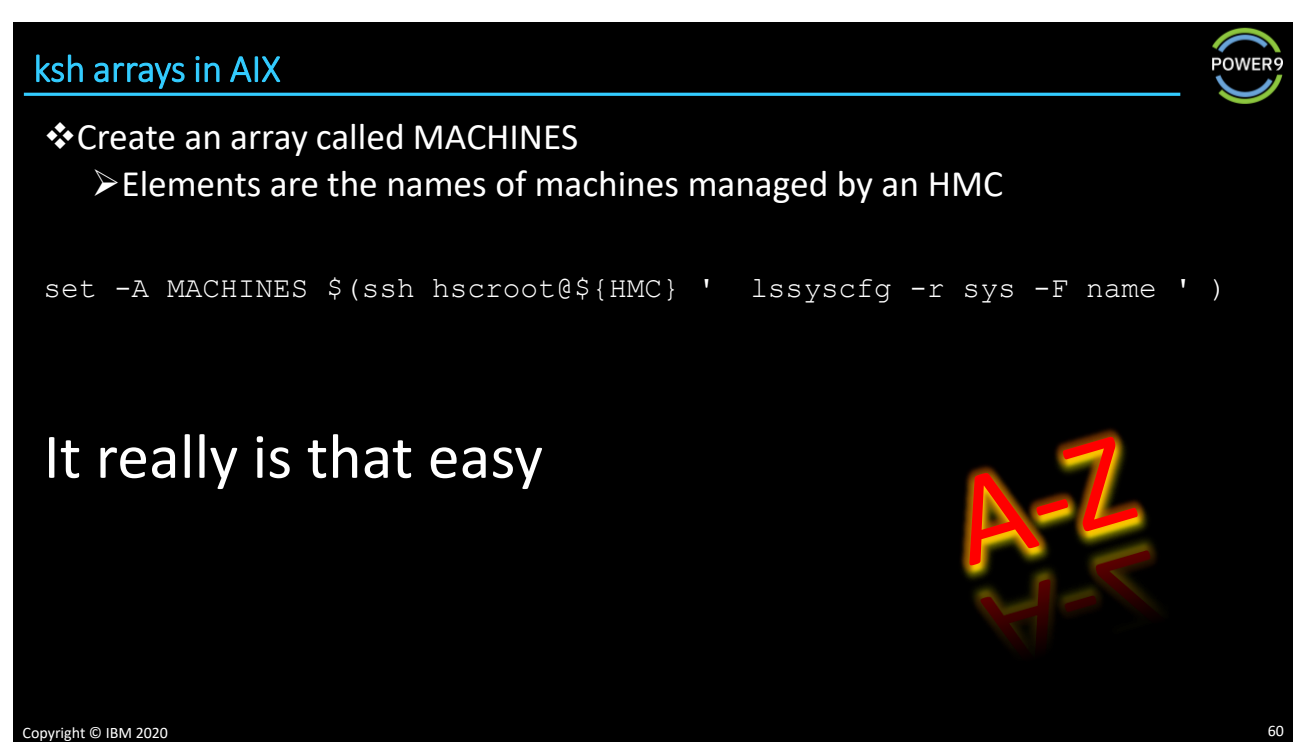

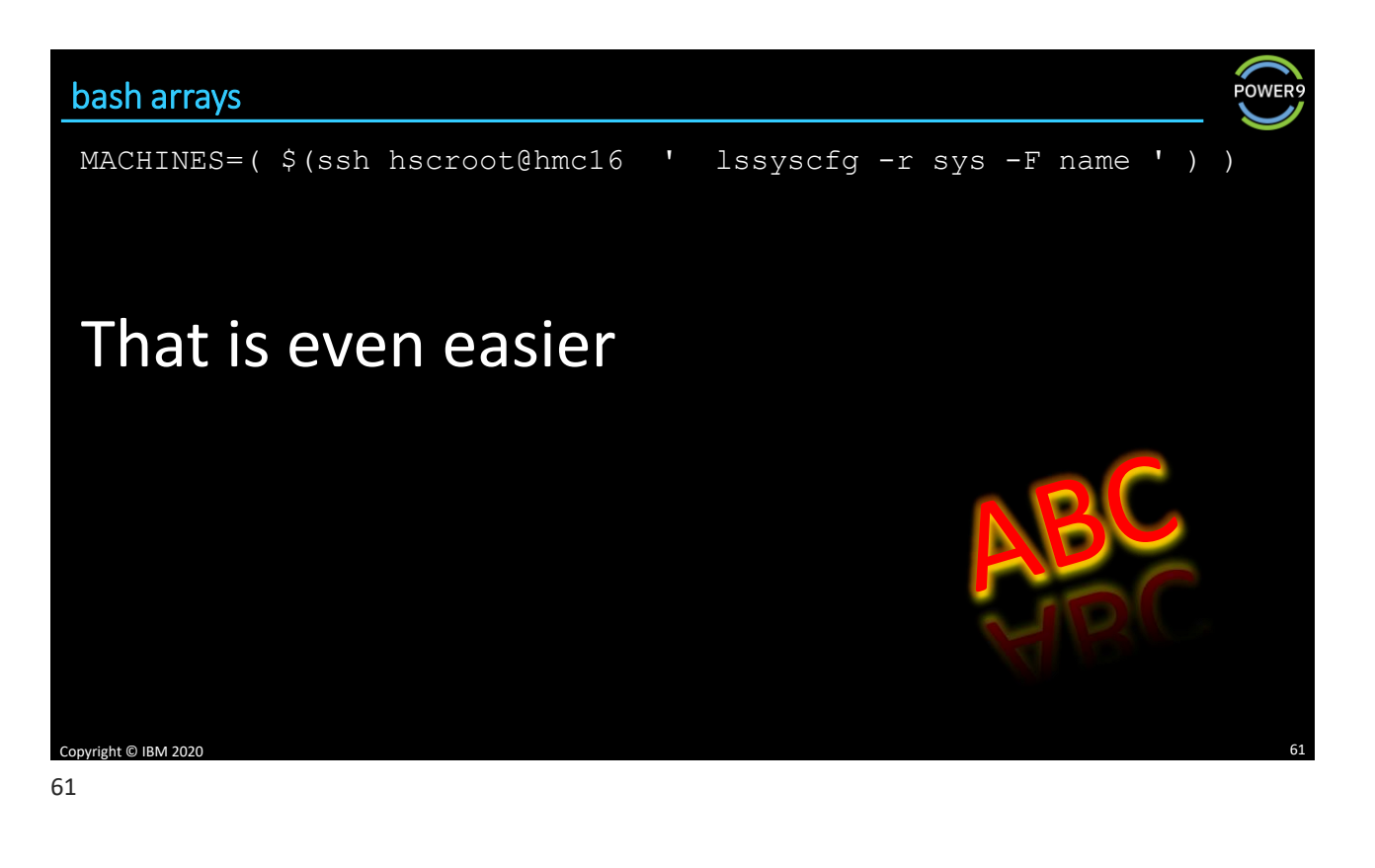

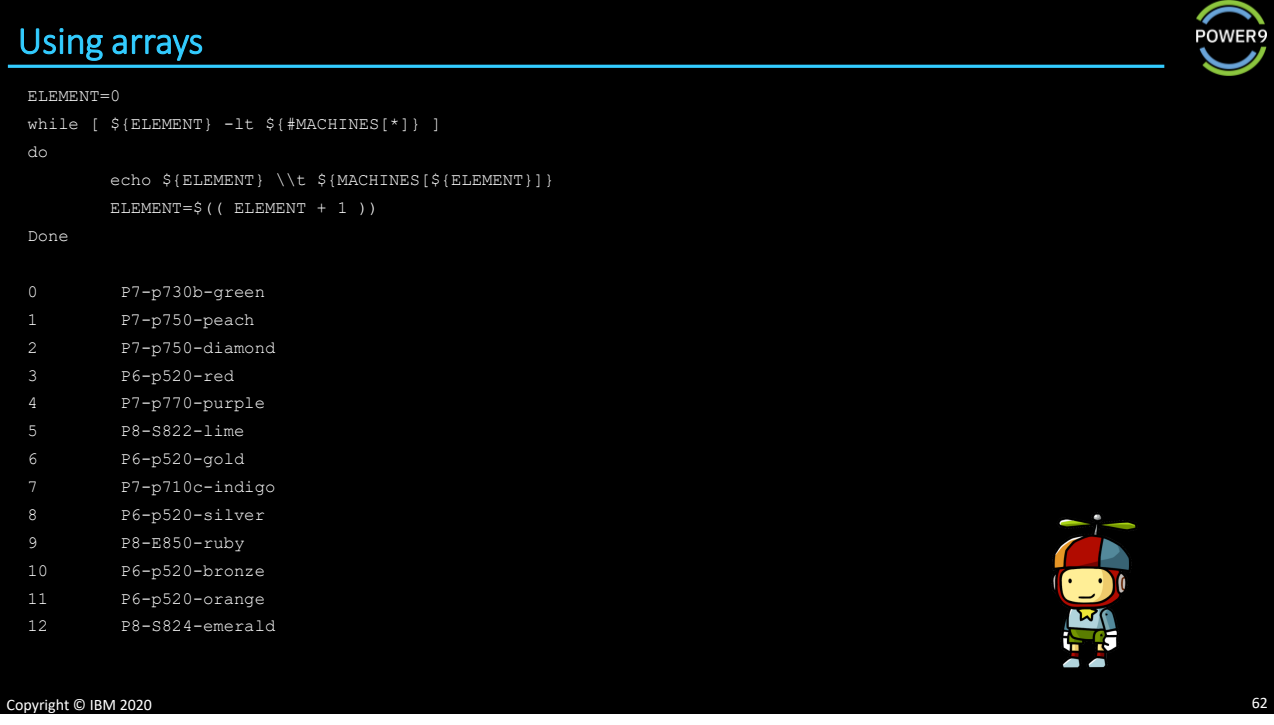

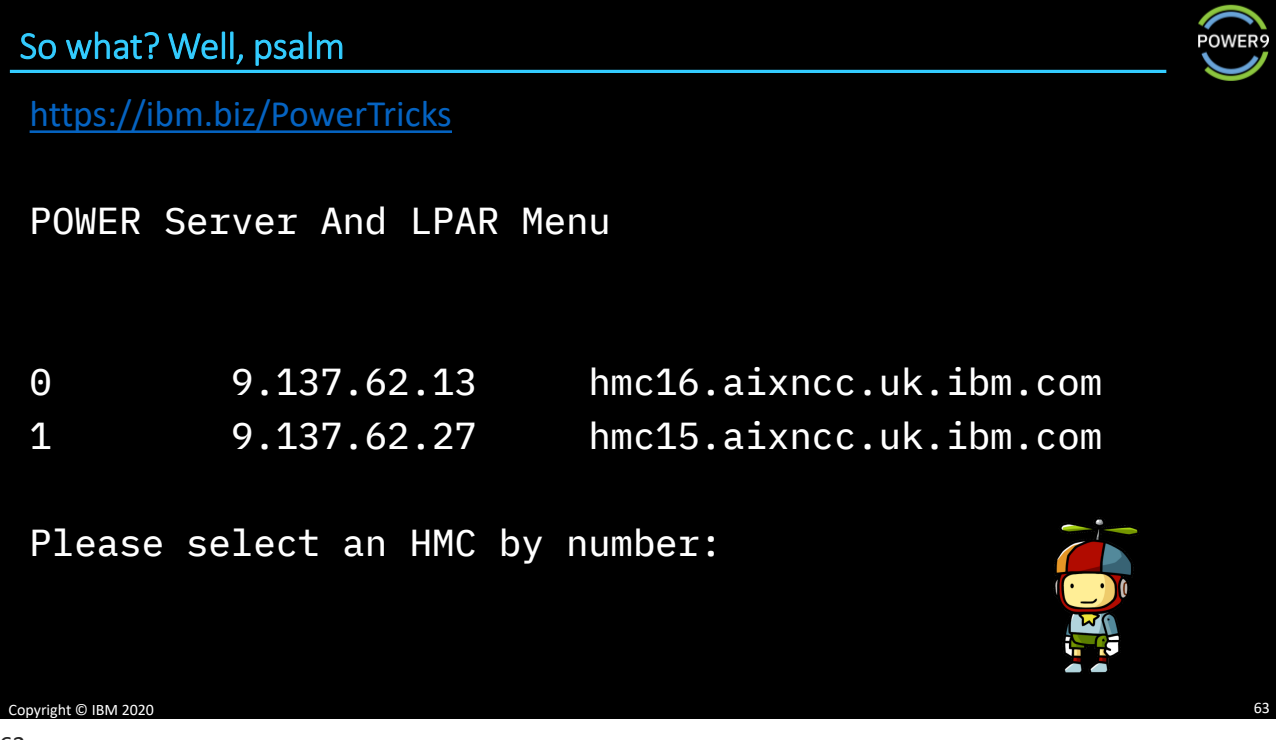

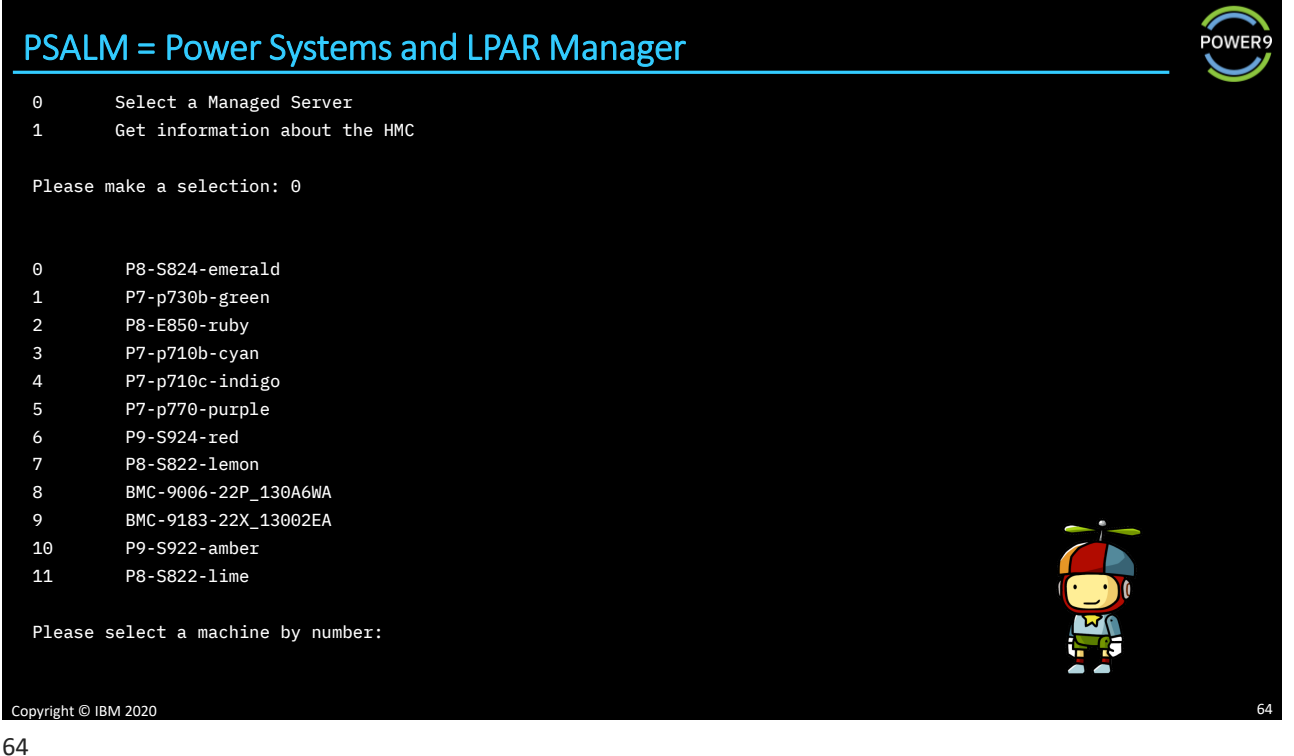

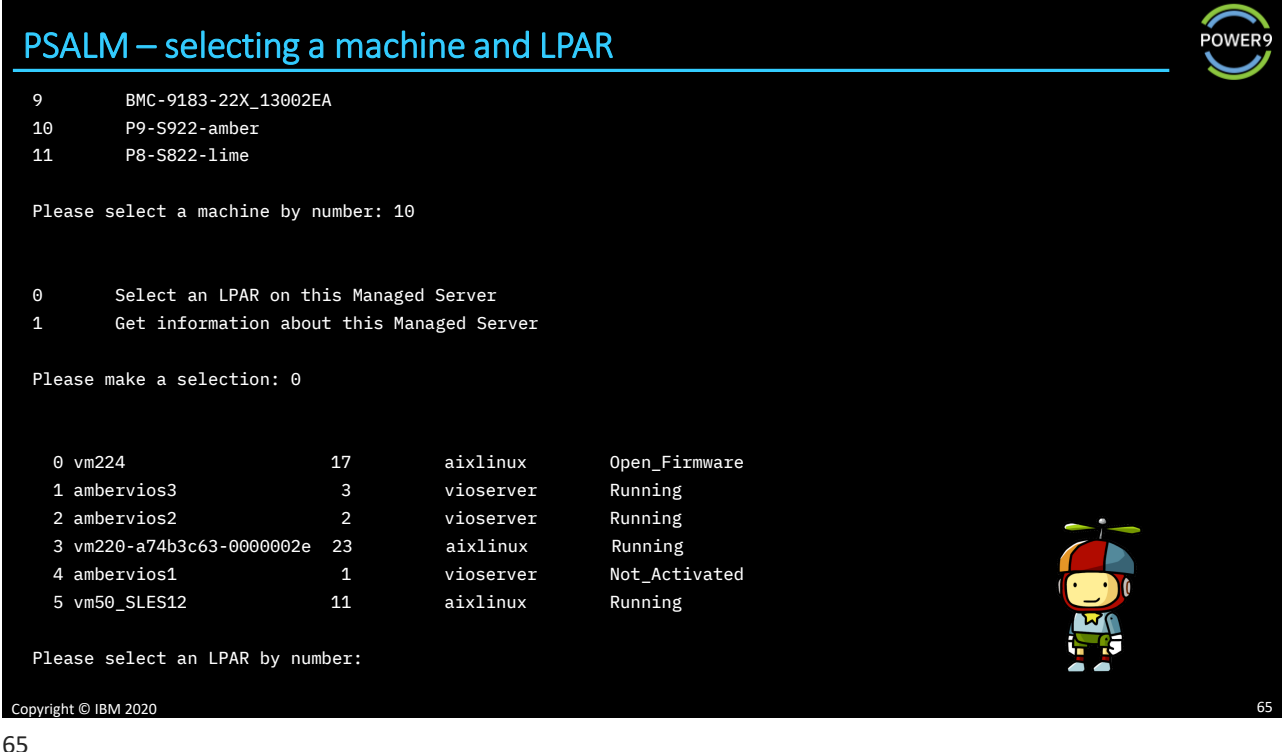

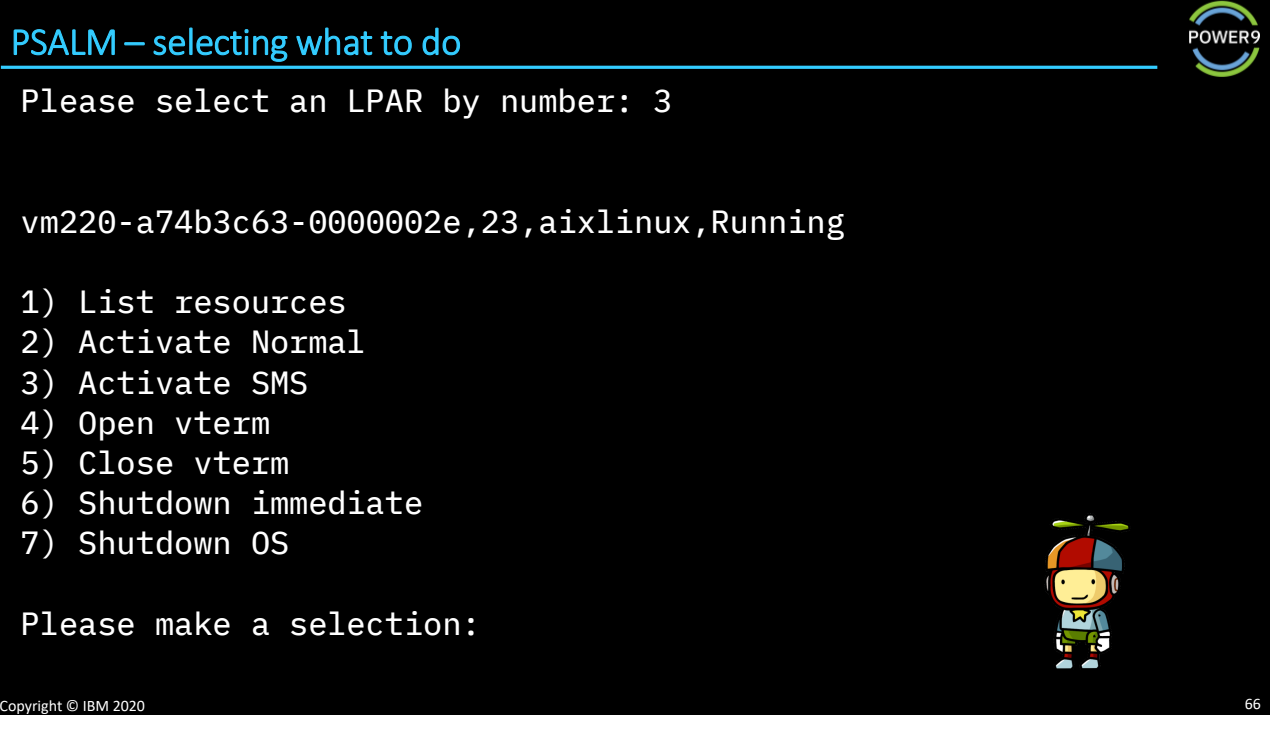

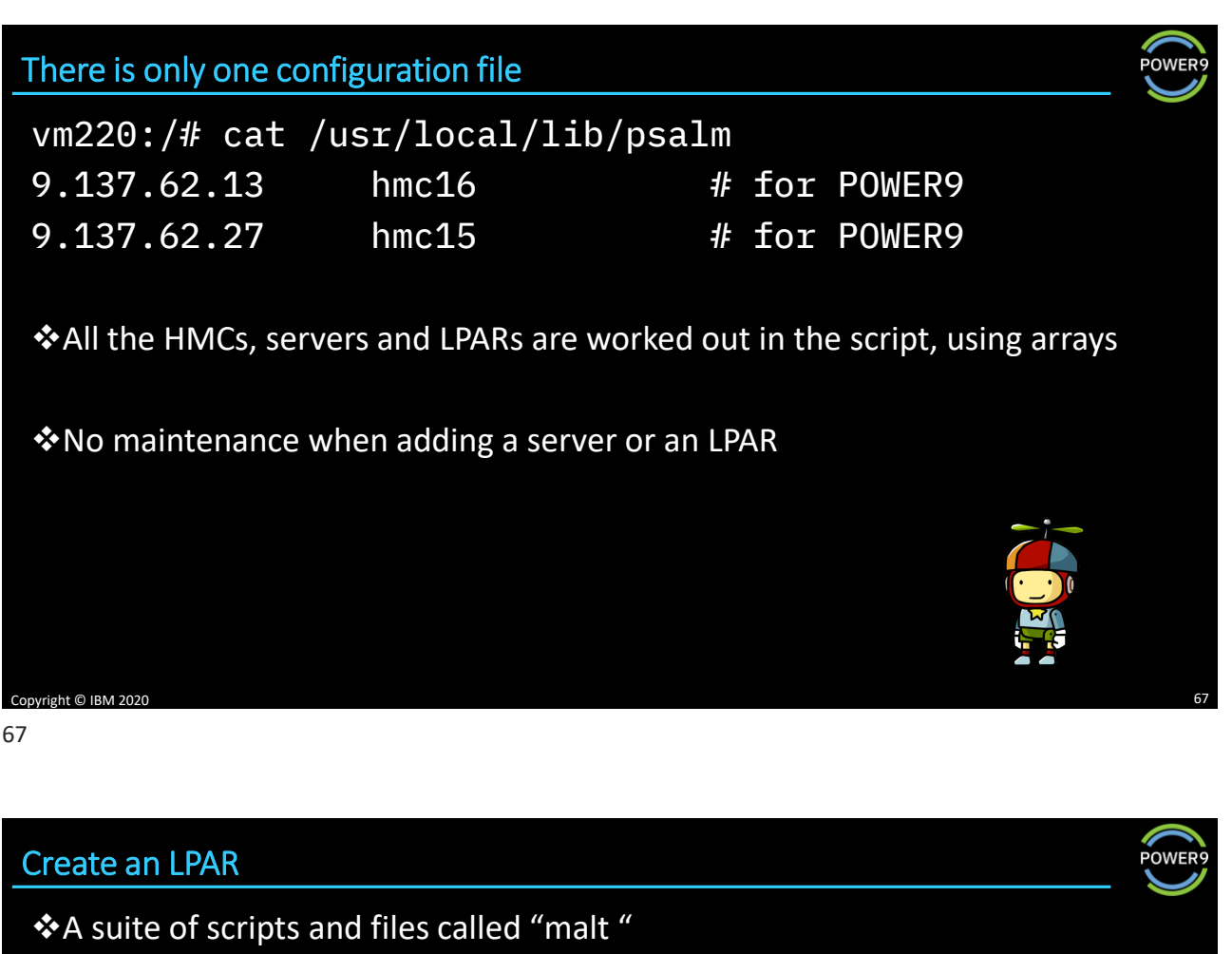

➢Make An LPAR Tool ➢<https://ibm.biz/PowerTricks>

config The configuration file malt The script which runs it all bkprofiles Create a backup of the profiles dlpar\_vios DLPAR the virtual adapters into the VIOSes chprof\_vios Add the virtual adapters to the VIOS profiles mklpar\_client\_2vio Create the LPAR (dual VIOS version)

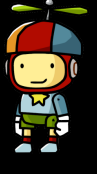

#### mklpar\_client\_2vio **POWER** # a script to create an LPAR profile\_name=\${CLIENTPROF}, \ # written by Gareth Coates = gaz@uk.ibm.com min\_mem=\${MINMEM}, \ desired\_mem=\${DESMEM}, \ # # part of the "malt" suite and requires the config file max\_mem=\${MAXMEM}, proc\_mode=shared, \ ssh hscroot@\${HMC} " min\_proc\_units=\${MINPROCUNITS},  $\setminus$  $m$ ksyscfg -r lpar -m \${MACH} -i \" desired\_proc\_units=\${DESPROCUNITS}, \ \\\"virtual\_scsi\_adapters=\${S0SLOT}/client/\${SERVERID\_0}//\${SERVERSLOT}/\${S0REQ}, \ max\_proc\_units=\${MAXPROCUNITS},  $\setminus$  $$ {S1SLOT} / client / $ {SERVERID_1} // $ {SERVERSLOT} / $ {S1REQ} \ \backslash \backslash \nightharpoonup$ min\_procs=\${MINPROCS}, \\\"virtual\_eth\_adapters=\${E0SLOT}/0/\${E0PVID}//\${E0TRUNK}/\${E0REQ}, \\ desired\_procs=\${DESPROCS}, \ \${E1SLOT}/0/\${E1PVID}//\${E1TRUNK}/\${E1REQ}, \ max\_procs=\${MAXPROCS}, \${E2SLOT}/0/\${E2PVID}//\${E2TRUNK}/\${E2REQ}, \ sharing\_mode=uncap,  $\setminus$ \${E3SLOT}/0/\${E3PVID}//\${E3TRUNK}/\${E3REQ}\\\", \ uncap\_weight=\${WEIGHT},  $\setminus$ name=\${LPARNAME},  $\frac{1}{\sqrt{2}}$  io slots=none, lpar\_id=\${CLIENTID},  $\setminus$ lpar\_io\_pool\_ids=none,  $\setminus$ lpar\_env=aixlinux, \ max\_virtual\_slots=\${MAXVSLOTS}, \ work\_group\_id=none, \ boot\_mode=norm, \ shared\_proc\_pool\_util\_auth=0, \ conn\_monitoring=0, power\_ctrl\_lpar\_ids=none, \ auto start=0,  $\sqrt{ }$ boot\_mode=norm, \ power\_ctrl\_lpar\_ids=none \ auto\_start=0,  $\setminus$ Copyright © IBM 2020 "

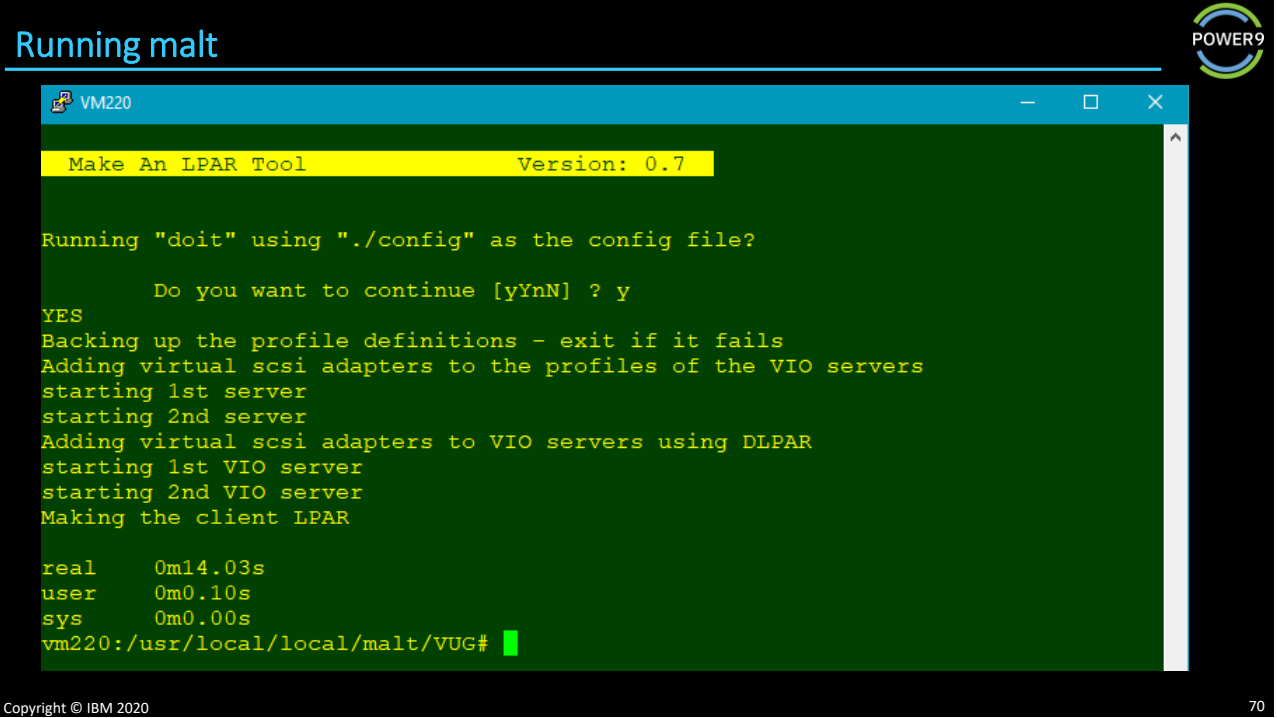

### Did it work?

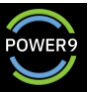

**POWER** 

hscroot@hmc16:~> lssyscfg -r lpar -m \$AMBER --filter lpar\_ids=107

name=vm107-malt,lpar\_id=107,lpar\_env=aixlinux,state=Not<br>Activated,resource\_config=0,os\_version=Unknown,logical\_serial\_num=78049406B,default\_profile=normal,cur<br>r\_profile=,work\_group\_id=none\_shared\_proc\_pool\_util\_auth=0,allo

hscroot@hmc16:~> lssyscfg -r prof -m \$AMBER --filter lpar\_ids=107

name=normal,lpar\_name=vm107-<br>malt,lpar\_id=107,lpar\_env=aixlinux,all\_resources=0,min\_mem=512,desired\_mem=768,max\_mem=1024,min\_num\_hu<br>ge\_pages=null,desired\_num\_huge\_pages=null,max\_num\_huge\_pages=null,mem\_mode=ded,mem\_expansi

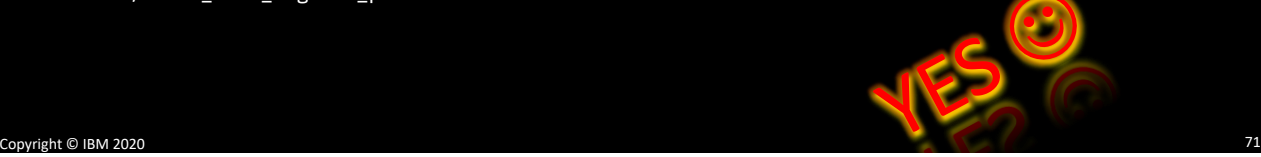

71

### EZH – a utility from<http://ezh.sourceforge.net/>

❖EZH - Easy HMC Command Line Interface ❖Written by Brian Smith

EZH version 1.2. Copyright 2012 Brian Smith. Released under GPLv3 license http://ezh.sourceforge.net

- 1. LPAR Related Commands
- 2. DLPAR Related Commands
- 3. Frame Related Commands
- 4. Misc. Commands
- q. Exit

Enter option [1-4, q to quit] :

 $\bigcirc$ 

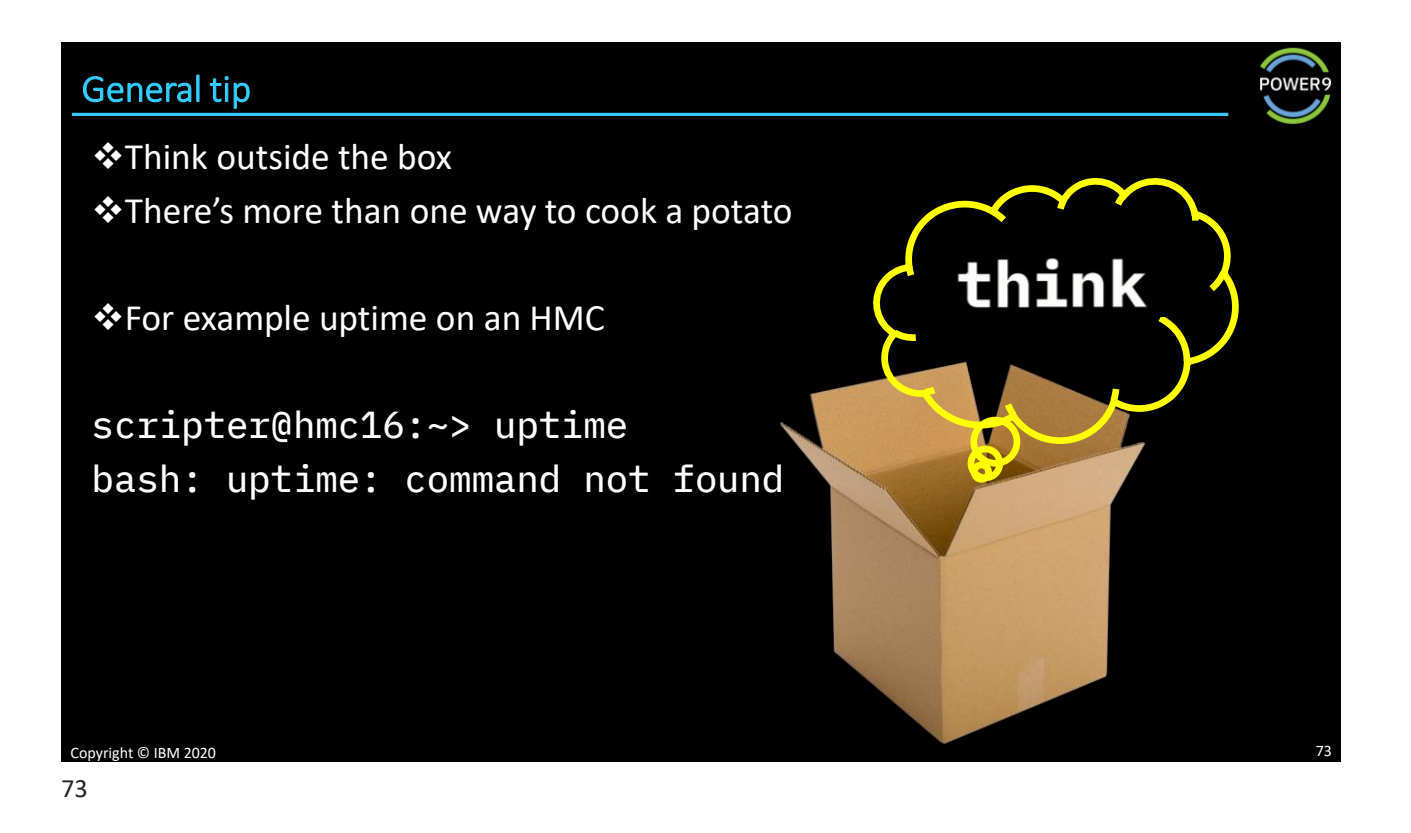

### Copyright © IBM 2020 HMC uptime scripter@hmc16:~> ls -l /var/log/boot.log -rw-r--r-- 1 root root 13734 Apr 26 09:03 /var/log/boot.log scripter@hmc16:~> who -b system boot Apr 26 08:57 scripter@hmc16:~> cat /proc/uptime 140535.85 6712752.46 +---+---+ +---+----+ | +------> Idle seconds -----------> Seconds of uptime ❖But 6,712,752.46 > 140,535.85 ❖how can the "idle time" exceed the "uptime"? 1 2 3

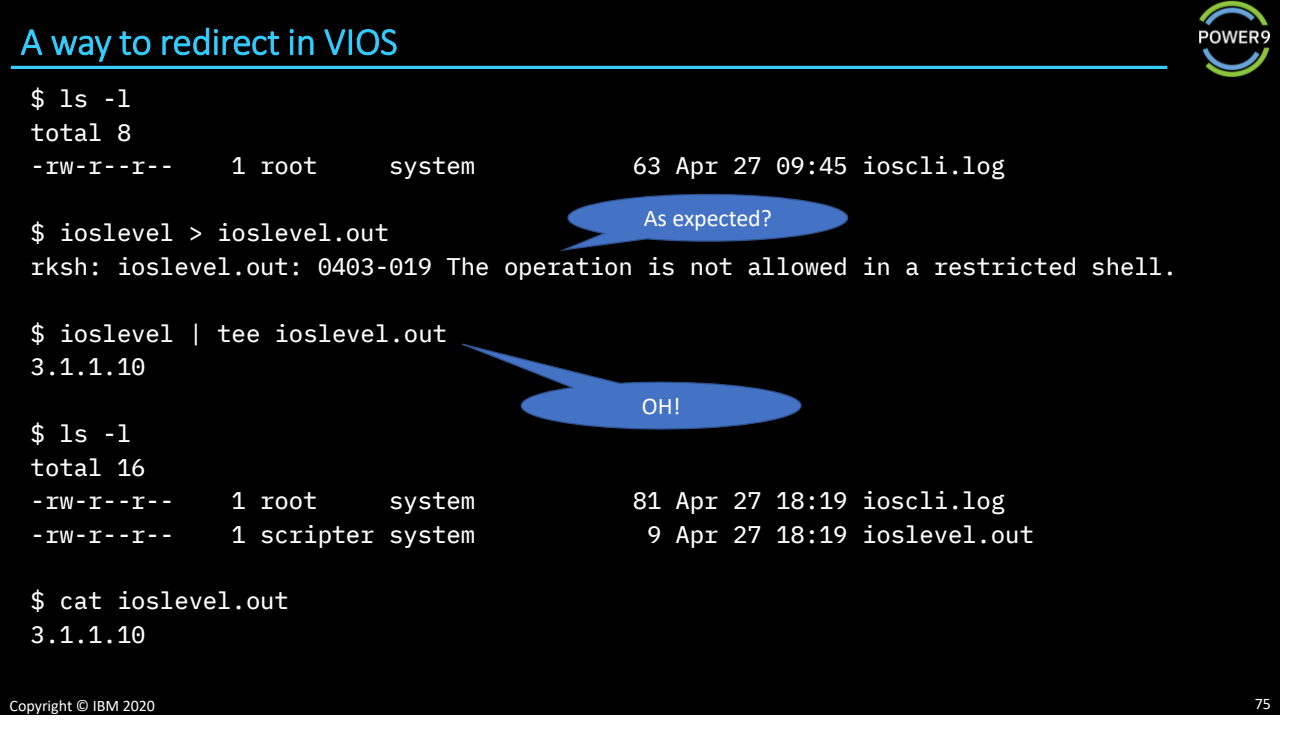

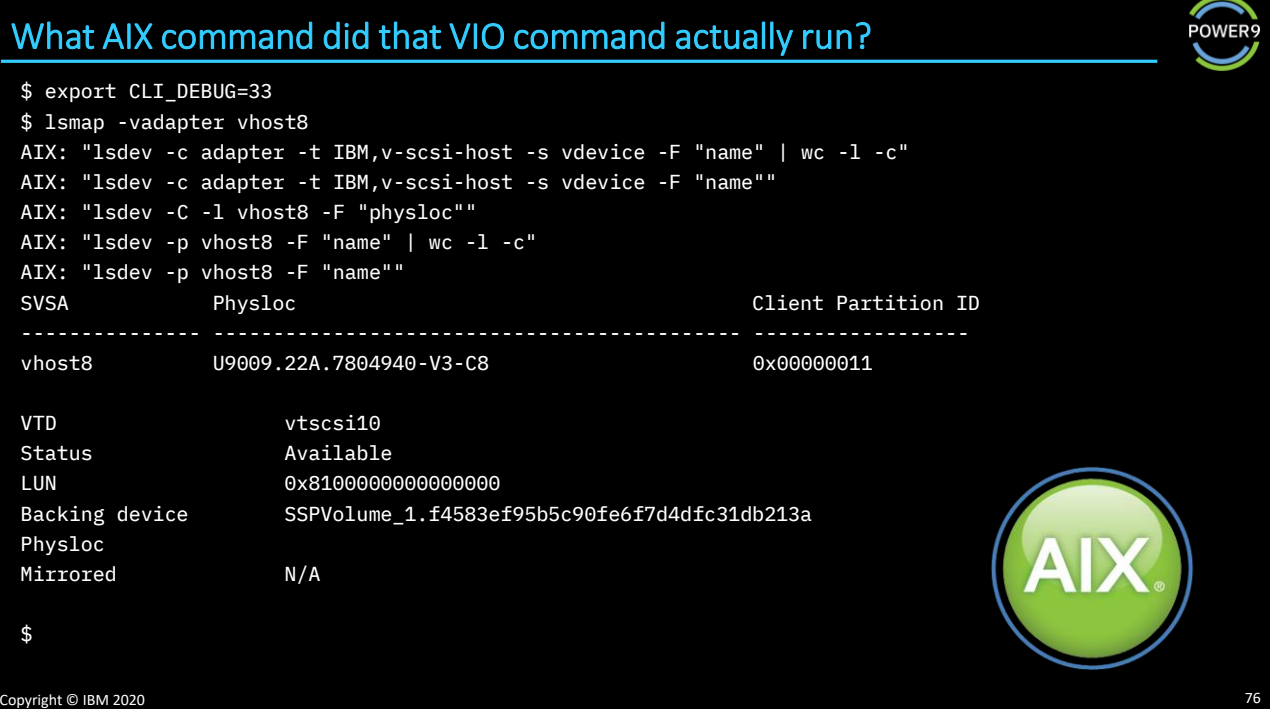

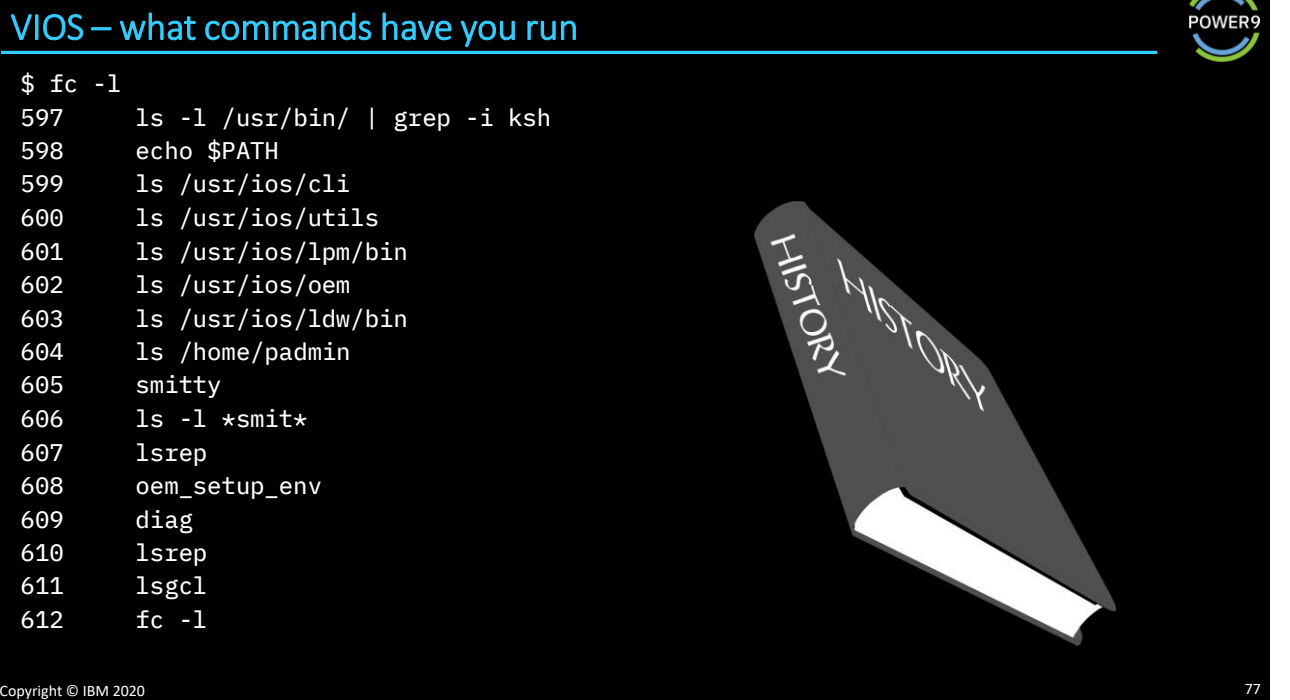

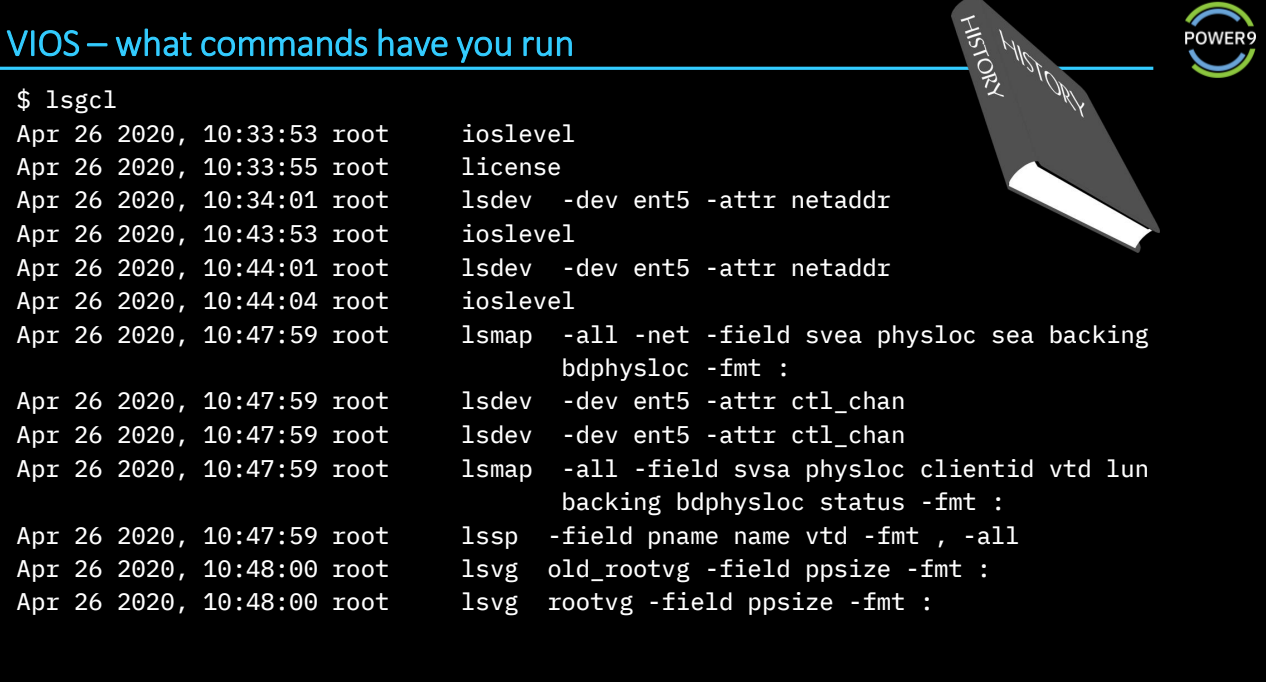

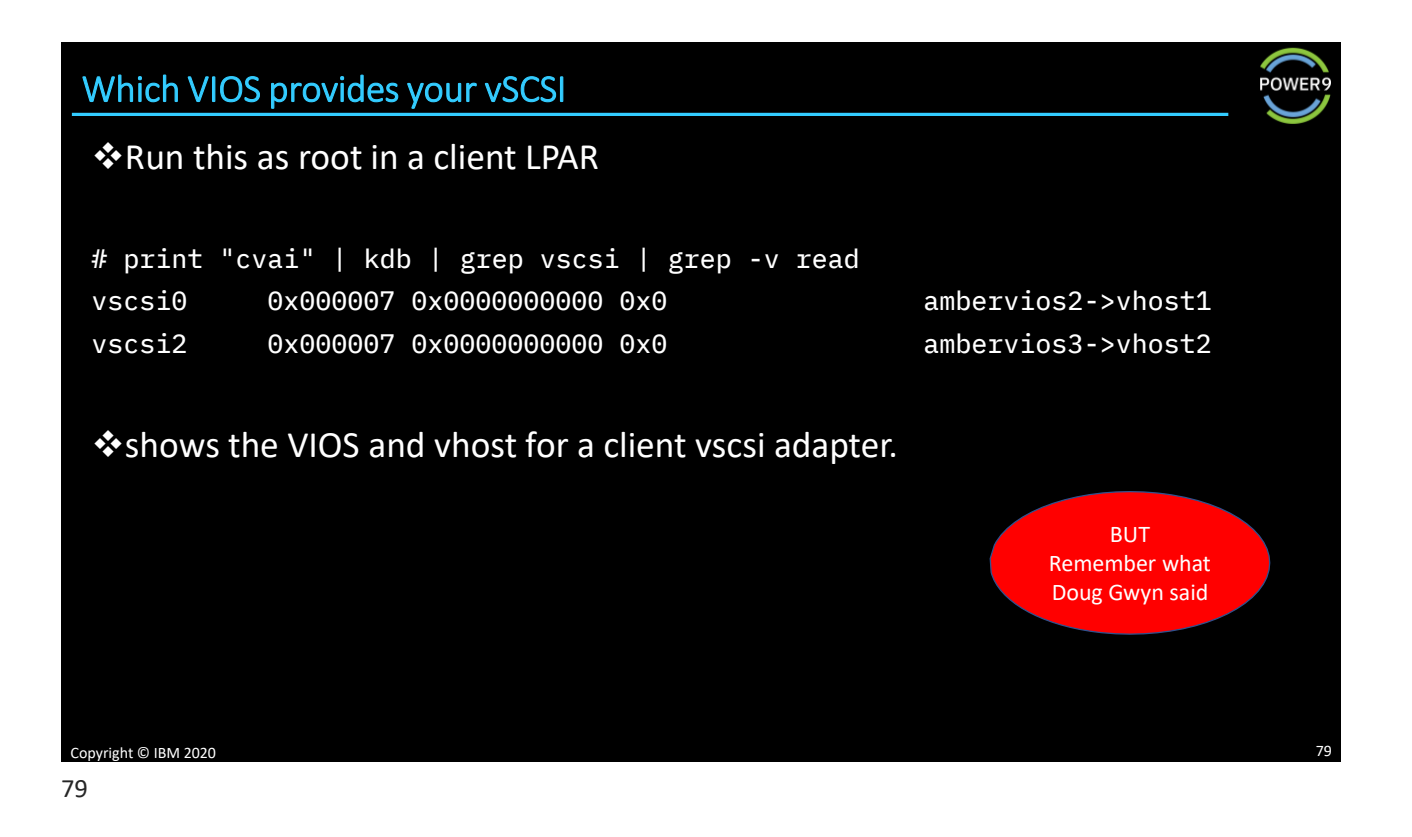

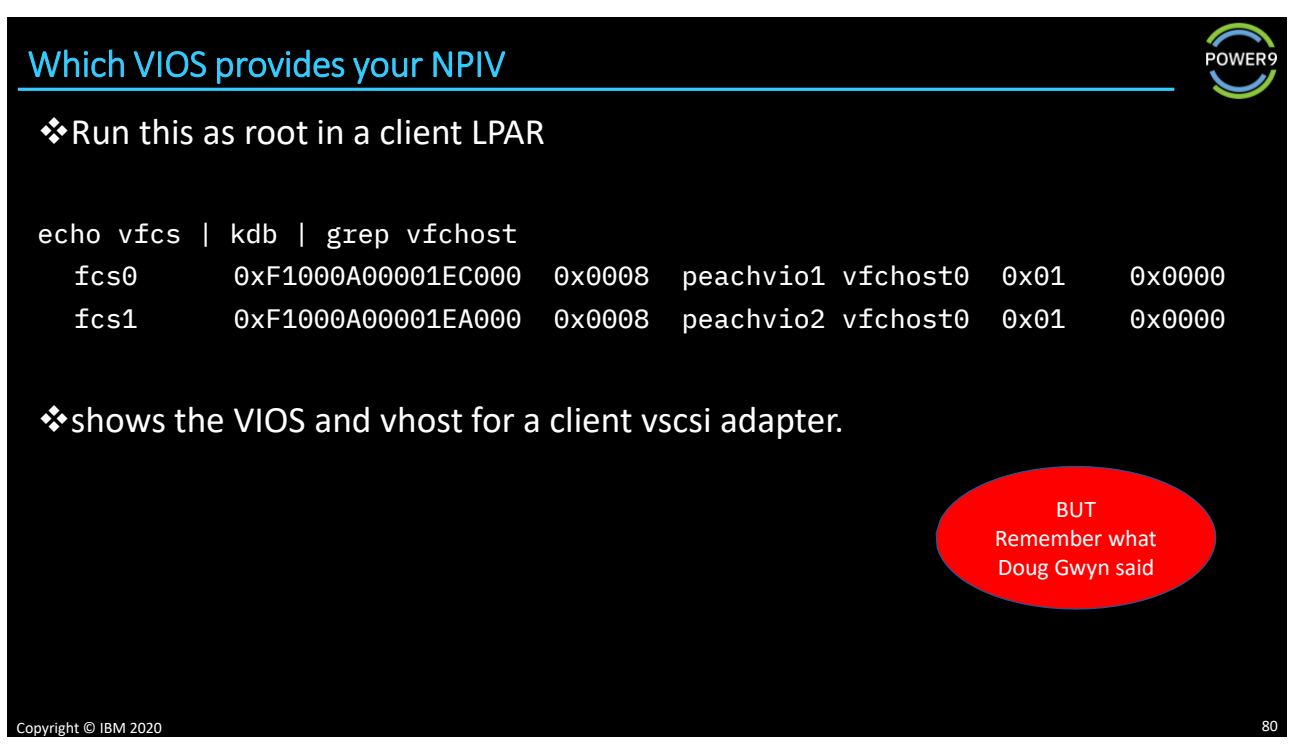

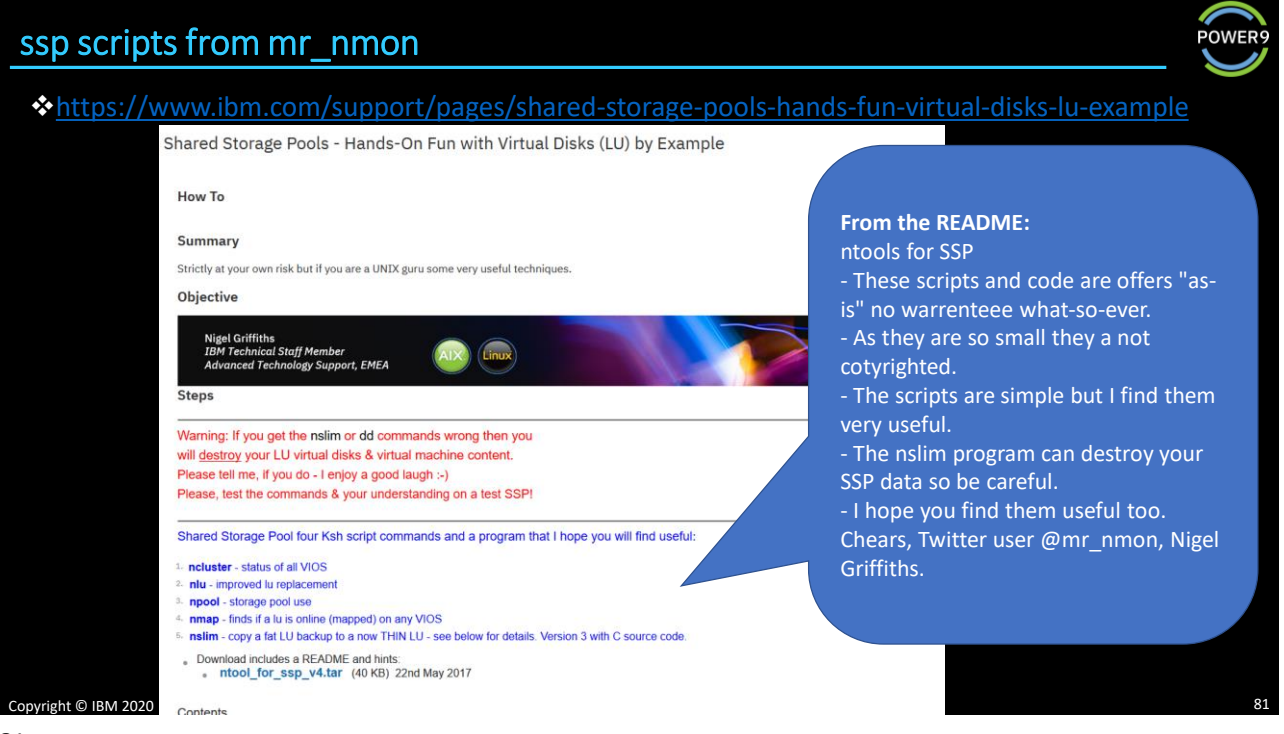

#### ncluster

❖A simple, but very useful two liner:

/usr/ios/cli/ioscli cluster -status -verbose -fmt : field "Node State" "Node Repos State" "Pool State" "Node Roles" "Node Upgrade Status" "Node Name" | \ awk  $-F: 'BEGIN \{ printf 'No State Repos Pool Role$ Upgrade-Status--- Node-Name\n" ; } { printf "%2d %5s %5s %4s %4s %20s %s\n", NR, \$1, \$2, \$3, \$4, \$5, \$6; }'

Copyright © IBM 2020 82

#### ❖It takes a while to run, so be patient

➢The cluster command takes time, it is not a slow script!

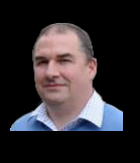

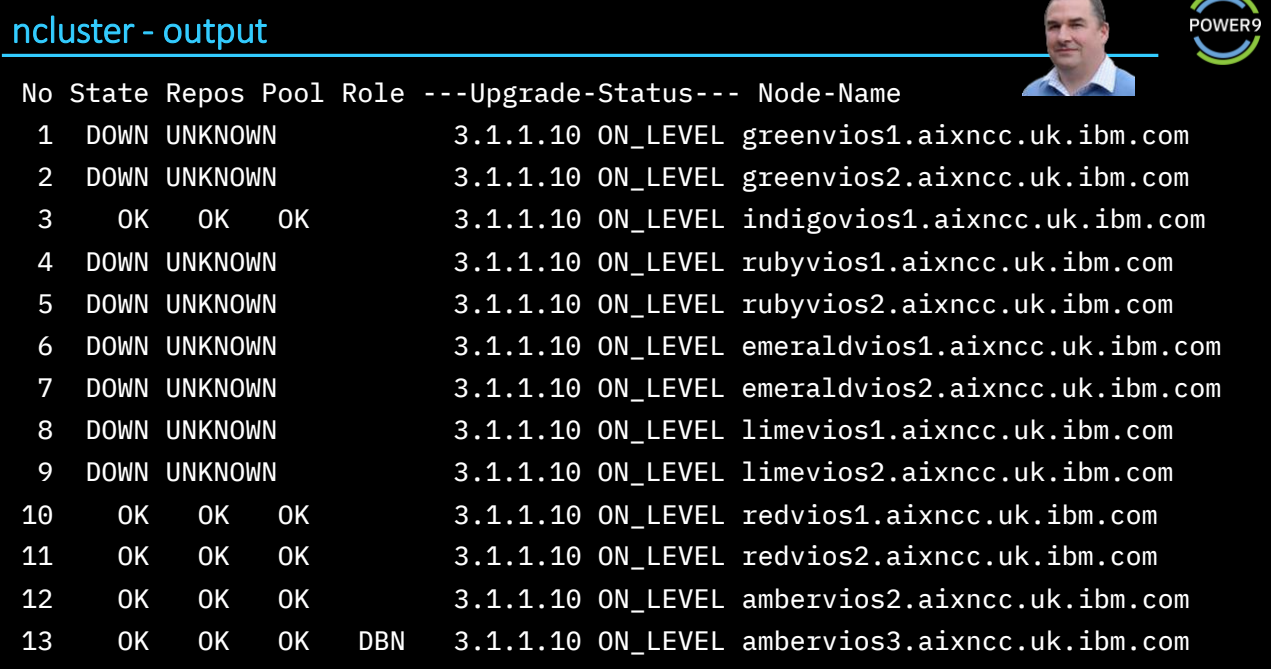

Copyright © IBM 2020 83

83

### npool - storage pool use

name = globular Pool Pacific Pool-Size= 4192256 MB Pool-Used= 2722584 MB =64.94% Pool-Free= 1469672 MB =35.06%

Allocated to client VMs = 4924417 MB Allocated compared to Pool=117.46% Used to Allocate Ratio =55.29% Overcommit=3495928 MB

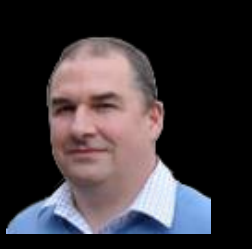

Copyright © IBM 2020

**POWE** 

#### nlu

#### nlu -h

/home/padmin/nlu Nigel's lu command with improved layout and column ordering /home/padmin/nlu [-sizemb | -usedmb | -used | -type | -tier | -name (default)]

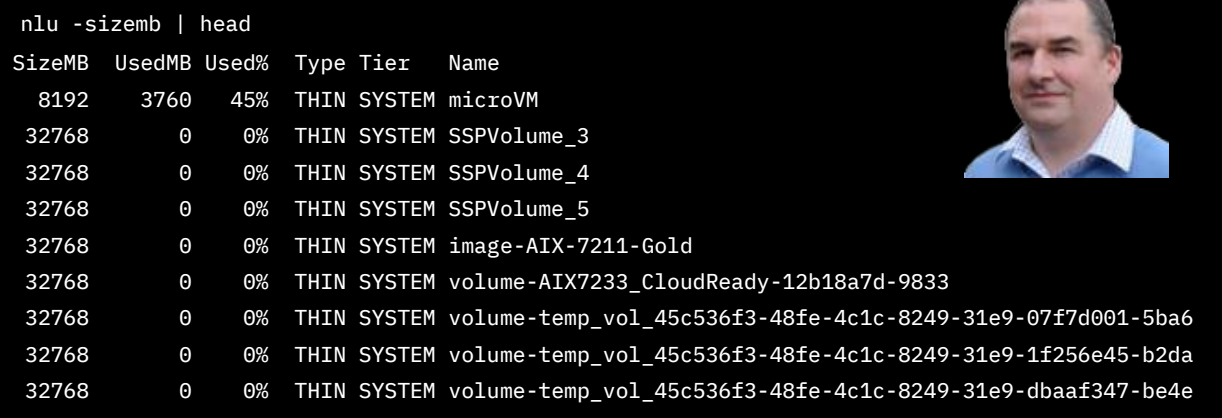

Copyright © IBM 2020 85

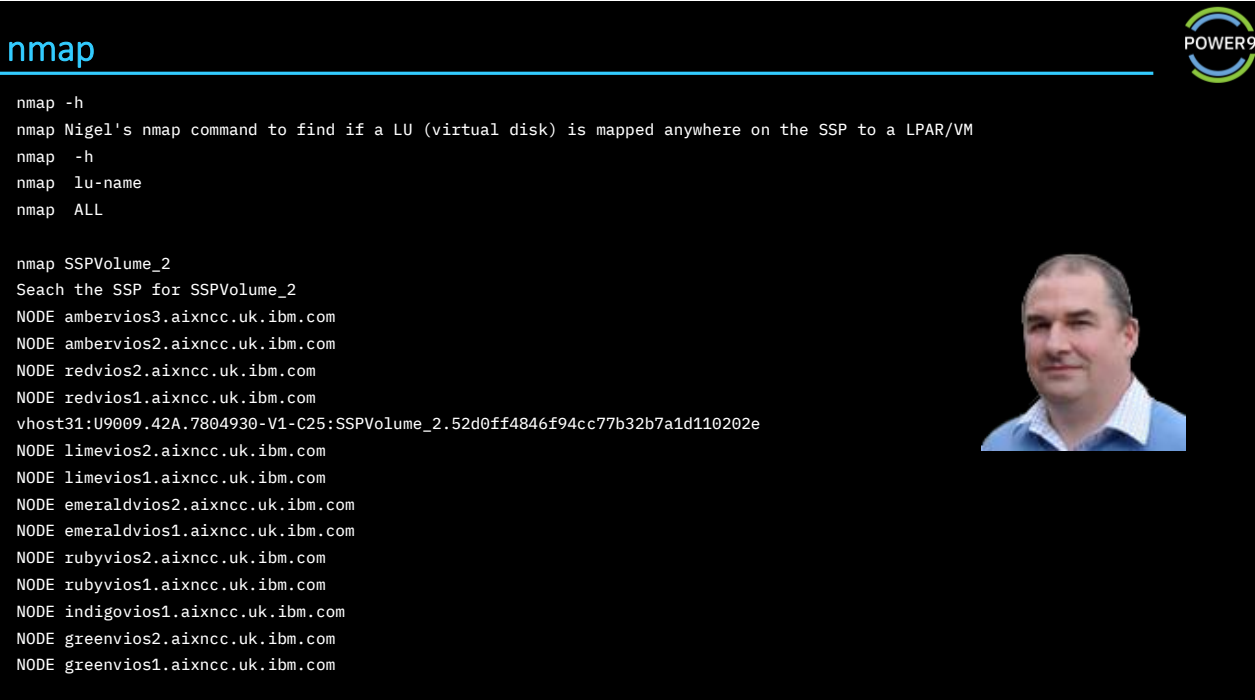

Copyright © IBM 2020

#### Resources

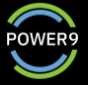

### ❖<https://developer.ibm.com/technologies/systems/articles/au-vioscli/>

❖[https://www.ibm.com/support/knowledgecenter/POWER9/p9hb1/p9hb1\\_vios\\_concepts\\_cli.htm](https://www.ibm.com/support/knowledgecenter/POWER9/p9hb1/p9hb1_vios_concepts_cli.htm)

#### ❖[http://www.redbooks.ibm.com/](http://www.redbooks.ibm.com/abstracts/sg247590.html?Open)

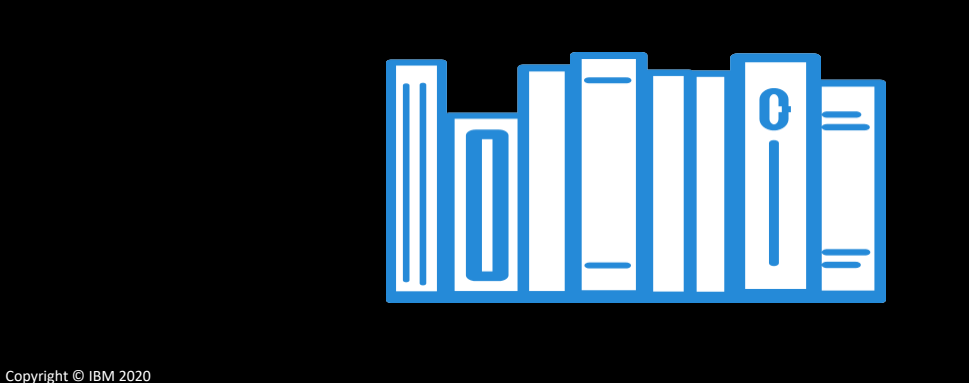

### Notices and disclaimers

© 2019 International Business Machines Corporation. No part of this document may be reproduced or transmitted in any form without written permission from IBM.

#### U.S. Government Users Restricted Rights — use, duplication or disclosure restricted by GSA ADP Schedule Contract with IBM.

Information in these presentations (including information relating to products that have not yet been announced by IBM) has been reviewed for accuracy as of the date of initial publication and could include unintentional technical or typographical errors. IBM shall have no responsibility to update this information. This document is distributed "as is" without any warranty, either express or implied. In no event, shall IBM be liable for any damage arising from the use of this information, including but not limited to, loss of data, business interruption, loss of profit or loss of opportunity. IBM products and services are warranted per the terms and conditions

of the agreements under which they are provided. IBM products are manufactured from new parts or new and used parts.

In some cases, a product may not be new and may have been previously installed. Regardless, our warranty terms apply."

Any statements regarding IBM's future direction, intent or product plans are subject to change or withdrawal without notice.

Performance data contained herein was generally obtained in a controlled, isolated environments. Customer examples are presented as illustrations of how those customers have used IBM products and the results they may have achieved. Actual performance, cost, savings or other results in other operating environments may vary.

References in this document to IBM products, programs, or services does not imply that IBM intends to make such products, programs or services available in all countries in which IBM operates or does business.

Workshops, sessions and associated materials may have been prepared by independent session speakers, and do not necessarily reflect the views of IBM. All materials and discussions are provided for informational purposes only, and are neither intended to, nor shall constitute legal or other guidance or advice to any individual participant or their specific situation.

It is the customer's responsibility to insure its own compliance with legal requirements and to obtain advice of competent legal counsel as to the identification and interpretation of any relevant laws and regulatory requirements that may affect the customer's business and any actions the customer may need to take to comply with such laws. IBM does not provide legal advice or represent or warrant that its services or products will ensure that the customer follows any law.

## Notices and disclaimers continued

Information concerning non-IBM products was obtained from the suppliers of those products, their published announcements or other publicly available sources. IBM has not tested those products about this publication and cannot confirm the accuracy of performance, compatibility or any other claims related to non-IBM products. Questions on the capabilities of non-IBM products should be addressed to the suppliers of those products. IBM does not warrant the quality of any third-party products, or the ability of any such third-party products to interoperate with IBM's products. **IBM expressly disclaims all** warranties, expressed or implied, including but not limited to, the implied warranties of merchantability and fitness for a purpose.

The provision of the information contained herein is not intended to, and does not, grant any right or license under any IBM patents, copyrights, trademarks or other intellectual property right.

IBM, the IBM logo, ibm.com and [names of other referenced IBM products and services used in the presentation] are trademarks of International Business Machines Corporation, registered in many jurisdictions worldwide. Other product and service names might be trademarks of IBM or other companies. A current list of IBM trademarks is available on the Web at "Copyright and trademark information" at: [www.ibm.com/legal/copytrade.shtml](http://www.ibm.com/legal/copytrade.shtml)